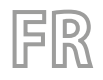

Traductions d'après les modes d'emploi d'origine 23/08 - 4472026\_03

# **NSMI - BSMI**

# Manuel d'utilisation

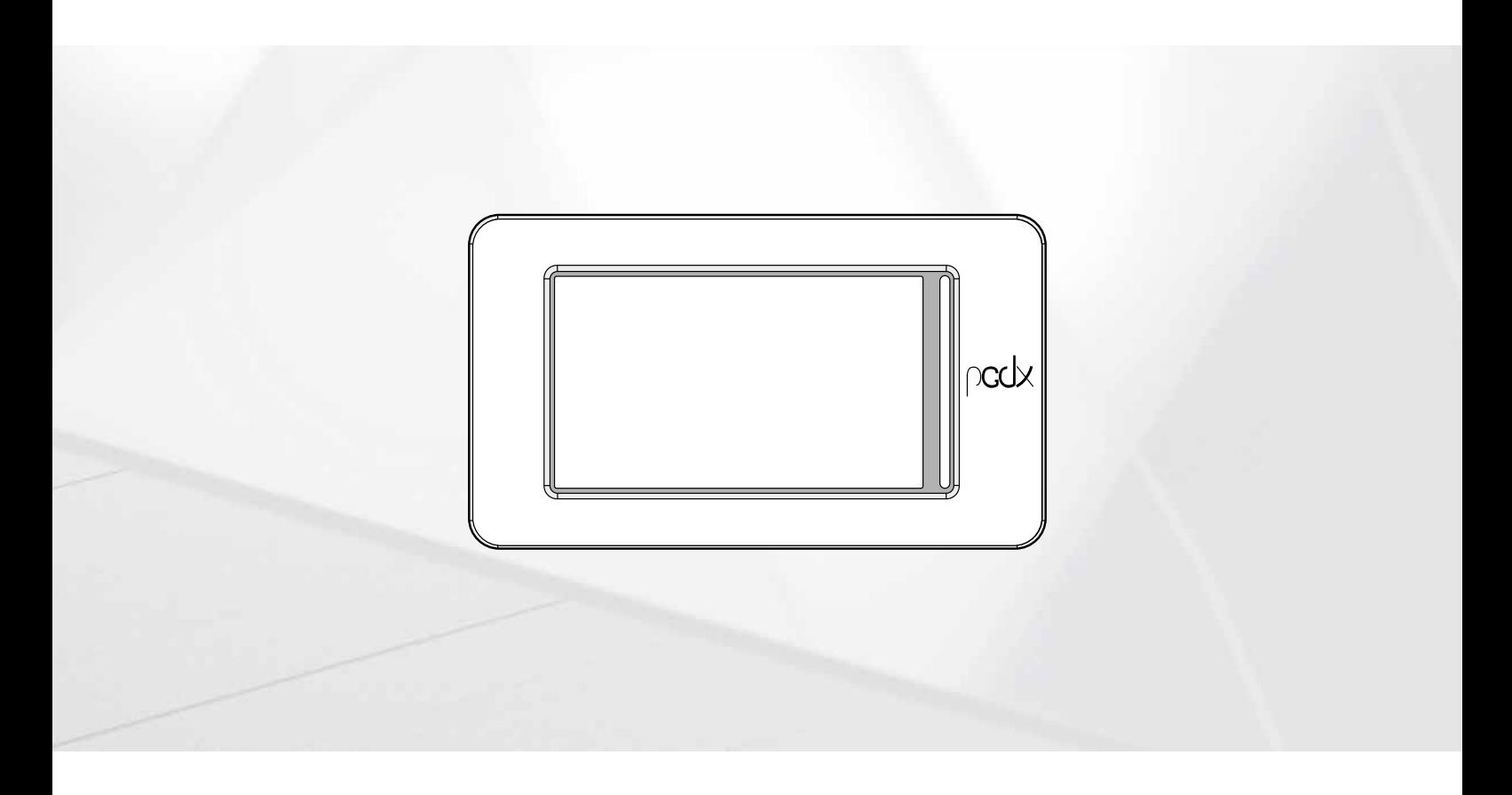

**CARTE PCO5 - PANNEAU TACTILE**

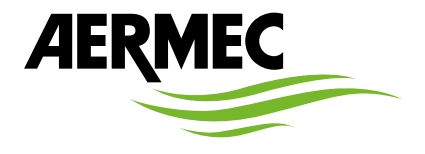

www.aermec.com

### *Cher client,*

*Nous vous remercions de vouloir en savoir plus sur un produit Aermec. Il est le résultat de plusieurs années d'expériences et d'études de conception particulières, il a été construit avec des matériaux de première sélection à l'aide de technologies très avancées.*

*Le manuel que vous êtes sur le point de lire a pour but de présenter le produit et de vous aider à choisir l'unité qui répond le mieux aux besoins de votre système.*

Cependant, nous vous rappelons que pour une sélection plus précise, vous pouvez également utiliser l'aide du programme de sélection Magellano, disponible sur notre site *web.*

*Aermec est toujours attentive aux changements continus du marché et de ses réglementations et se réserve la faculté d'apporter, à tout instant, toute modification retenue nécessaire à l'amélioration du produit, avec modification éventuelle des données techniques relatives. Avec nos remerciements,*

*Aermec S.p.A.*

**CERTIFICATIONS DE SÉCURITÉ**

 $\epsilon$ 

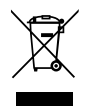

Cette étiquette indique que le produit ne doit pas être jetés avec les autres déchets ménagers dans toute l'UE. Pour éviter toute atteinte à l'environnement ou la santé humaine causés par une mauvaise élimination des déchets d'équipements électriques et électroniques (DEEE), se il vous plaît retourner l'appareil à l'aide de systèmes de collecte appropriés, ou communiquer avec le détaillant où le produit a été acheté . Pour plus d'informations se il vous plaît communiquer avec l'autorité locale appropriée. Déversement illégal du produit par l'utilisateur entraîne l'application de sanctions administratives prévues par la loi.

Toutes les spécifications sont soumises à modifications sans préavis. Même si tous les efforts ont été faits pour assurer la précision, Aermec n'assume aucune responsabilité pour d'éventuelles erreurs ou omissions.

# **TABLE DES MATIÈRES**

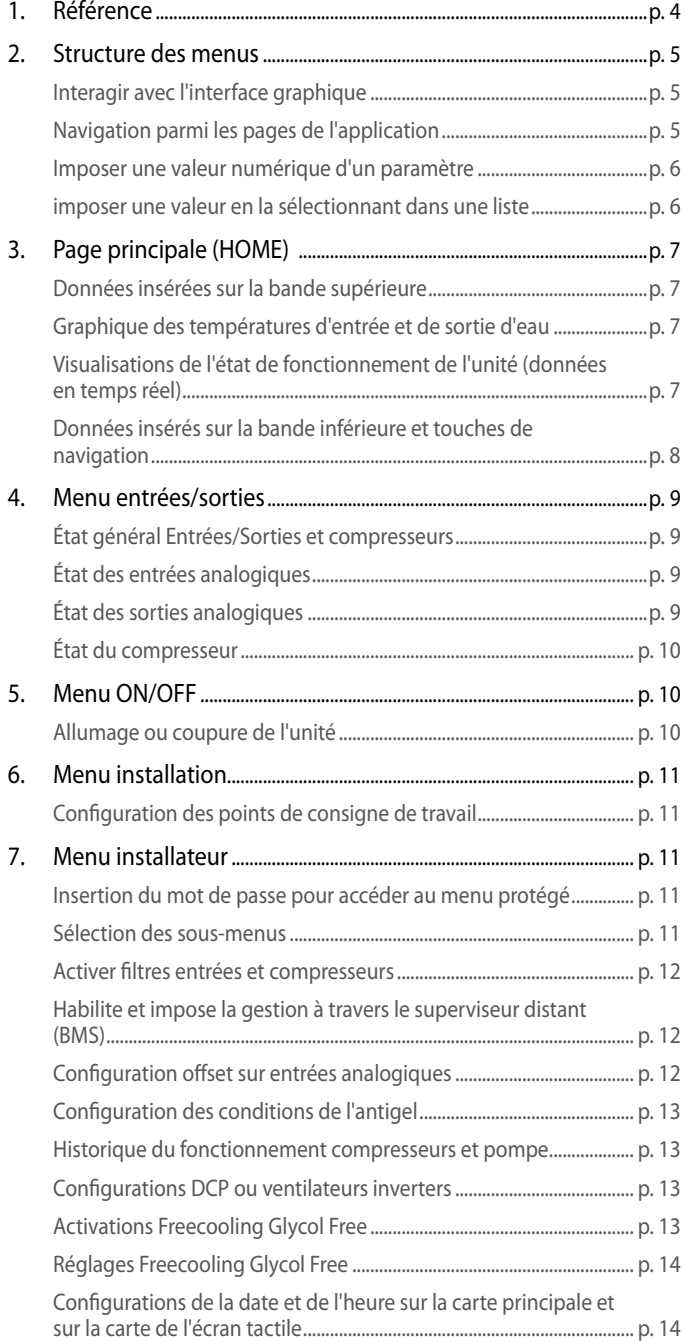

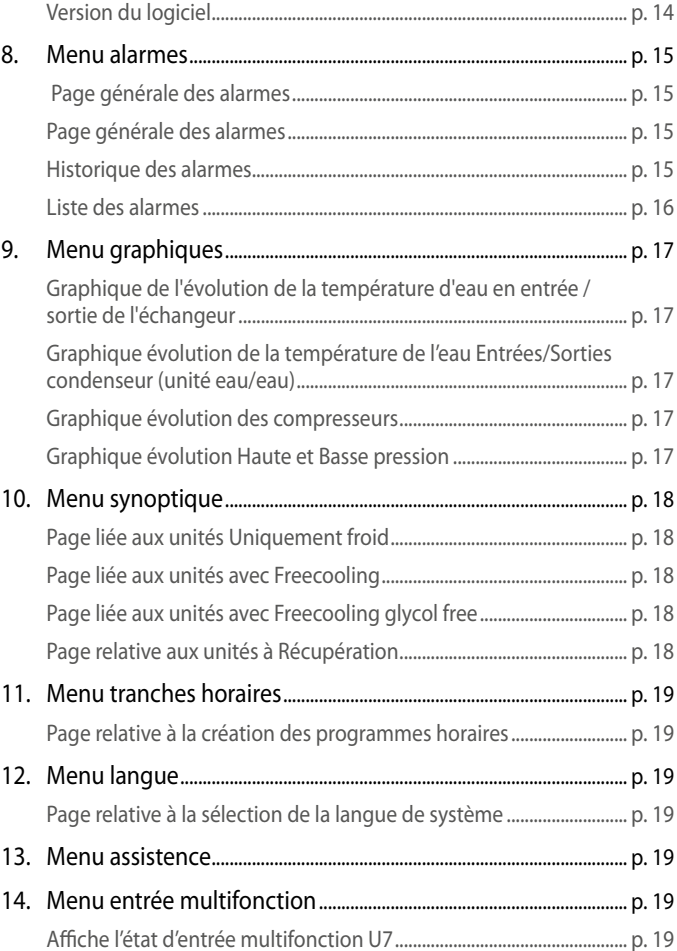

# **1 RÉFÉRENCE**

Ce manuel reporte toutes les pages-écrans du logiciel de gestion du panneau tactile ; toutefois, est reporté, sur cette page, un schéma récapitulatif des opérations fondamentales nécessaires à l'utilisateur, en indiquant la référence à la page de ce manuel où l'on trouvera la description de la page-écran relative à la fonction (pour toute information complémentaire, voir la table des matières):

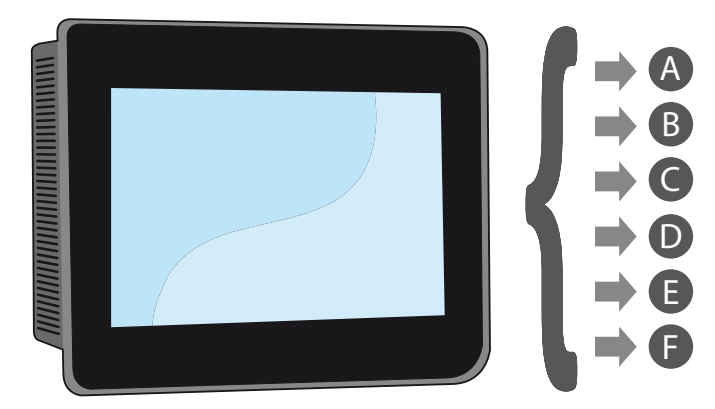

- A Allumage ou coupure de l'unité (5.1 Allumage ou coupure de l'unité p. 10)
- B Sélectionner la modalité de fonctionnement (6.1 Configuration des points de consigne de travail p. 11)
- C Imposer le point de consigne principal (6.1 Configuration des points de consigne de travail p. 11)
- D Imposer les tranches horaires (11 Menu tranches horaires p. 19)
- E Appliquer un programme horaire (11.1 Page relative à la création des programmes horaires p. 19)
- F Changer la langue du système (12.1 Page relative à la sélection de la langue de système p. 19)

# **2 STRUCTURE DES MENUS**

Le panneau tactile permet, à l'utilisateur, de gérer tous les paramètres d'exploitation de l'unité à travers l'interface graphique spécialement conçue pour une utilisation tactile ; la gestion des informations est simplifiée et ordonnée grâce à l'implémentation d'une pageécran principale (home), sur laquelle on pourra visualiser les principaux paramètres d'exploitation de l'unité lors de son fonctionnement, alors que les impositions ou la visualisation de paramètres plus spécifiques sont organisées à travers différents menus accessibles sur la page de sélection, où chaque menu est représenté par une icône ; les icônes représentant les différents menus sont mis en évidence sur le schéma suivant:

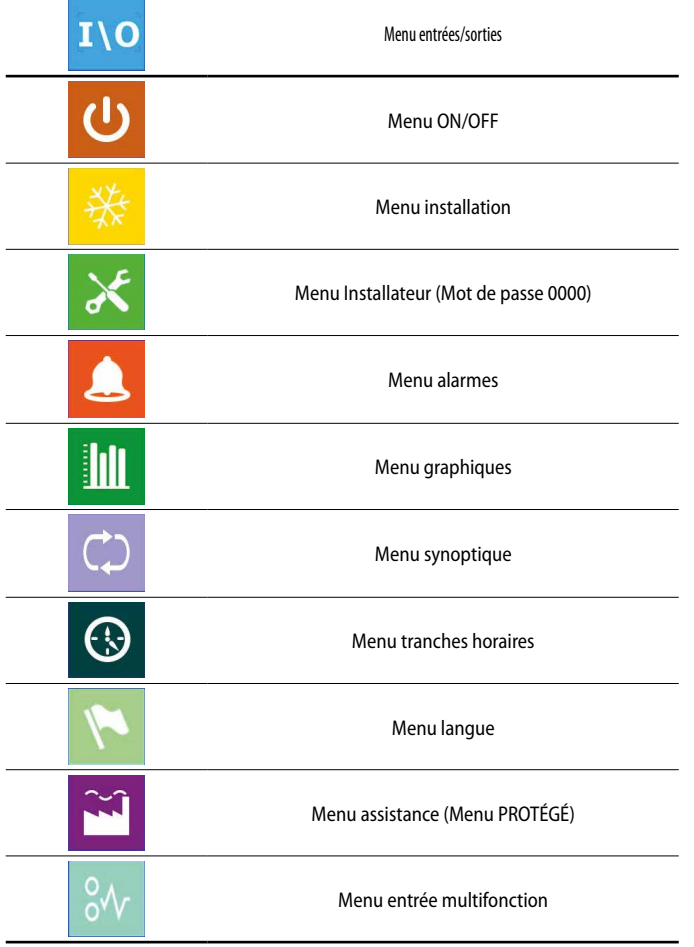

# **2.1 INTERAGIR AVEC L'INTERFACE GRAPHIQUE**

L'interface de commande et de contrôle de l'unité est fondée sur un écran tactile. L'interface a été conçue pour être utilisée de manière simple et intuitive ; l'absence de touches physiques rend l'application entièrement gérable à travers l'effleurement direct sur l'écran, en simplifiant sensiblement la gestion de la part de l'utilisateur ; malgré le fait que le logiciel gère de nombreuses informations regroupées en fenêtres, à leur tout gérées par des menus, il existe quelques caractéristiques de base communes à toutes les opérations, comme, par exemple, la sélection d'une fenêtre, le passage à la fenêtre successive ou bien l'insertion d'une valeur numérique ; sont reportées, ci-dessous, les opérations de base disponibles sur l'interface tactile.

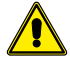

**ATTENTION:** Les pages suivantes montrent tous les masques contenus dans les menus disponibles pour l'utilisateur ; l'altération des paramètres contenus dans le menu installateur peut entraîner des dysfonctionnements de l'unité, il est donc recommandé que ces paramètres ne soient modifiés que par le personnel chargé de l'installation et de la configuration de l'unité.

### **2.2 NAVIGATION PARMI LES PAGES DE L'APPLICATION**

Comme déjà indiqué, les informations d'exploitation de l'unité sont subdivisées en menus, dont chacun présente plusieurs pages ; les opérations de base de la navigation parmi les différents menus sont les suivantes :

— **Entrer dans un menu** : pour entrer dans un menu, activer la page de sélection des menus en appuyant sur l'icône en forme de livre ouvert( $\ket{\Box}$ ) disponible sur chacune des pages de l'application ; il suffit ensuite d'appuyer sur l'icône correspondant au menu choisi (pour de plus amples informations sur ces menus activés par les icônes, voir le schéma de la page précédente) ;

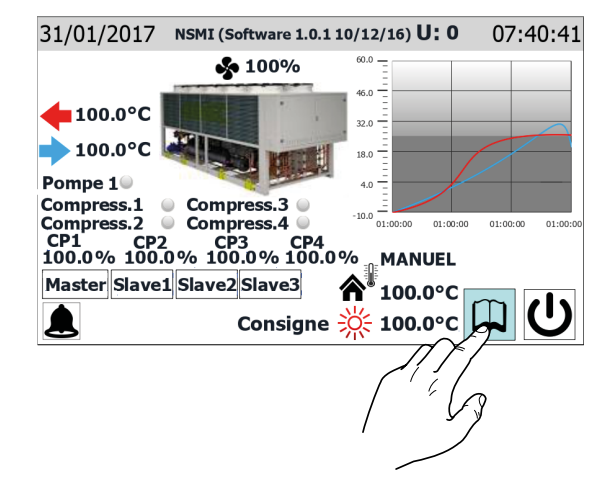

— **Passer à la page successive ou précédente d'un menu** : lorsque l'on se trouve dans l'un des menus, il suffira, pour passer d'une page à l'autre (à moins que le menu ne présente qu'une seule page), d'appuyer sur l'icône de la flèche droite ( $\Box$ ) pour visualiser la page successive ou de la flèche gauche ( $\Box$ ) pour visualiser la page précédente ;

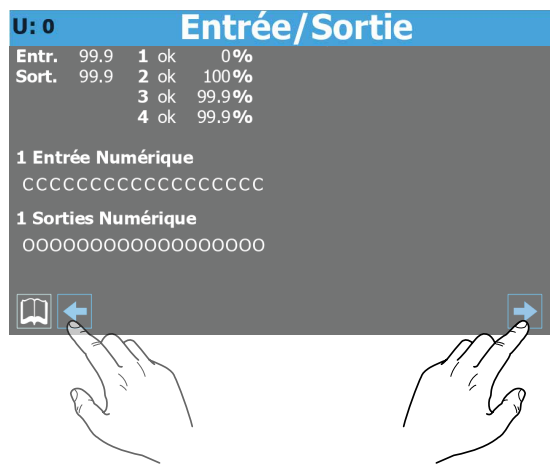

— **Retourner sur la page principale** : pour retourner sur la page principale (home), il suffit d'appuyer sur l'icône correspondante ( $\bigcirc$ ) ; les fenêtres de l'application ne présentent pas toutes cette icône ; toutefois, cette icône est disponible sur la page de sélection des menus : il suffira donc de retourner sur cette page (comme indiqué ai premier point de cette liste) pour accéder à l'icône "Home" ;

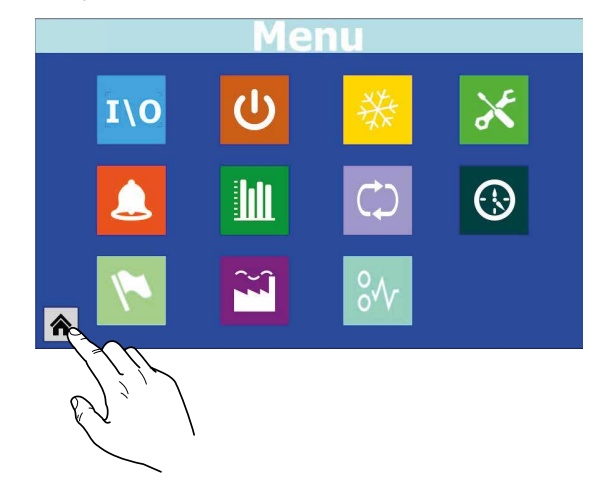

# **2.3 IMPOSER UNE VALEUR NUMÉRIQUE D'UN PARAMÈTRE**

De nombreux paramètres (comme, par exemple, les réglages saisonniers) prévoient une insertion d'une valeur numérique de la part de l'utilisateur ; dans ce cas, les opérations à exécuter sont les suivantes :

**1.** Lorsque l'on se trouve sur une page contenant une valeur numerique éditable (par exemple, la modalité de fonctionnement), appuyer directement sur la valeur courante visualisée ;

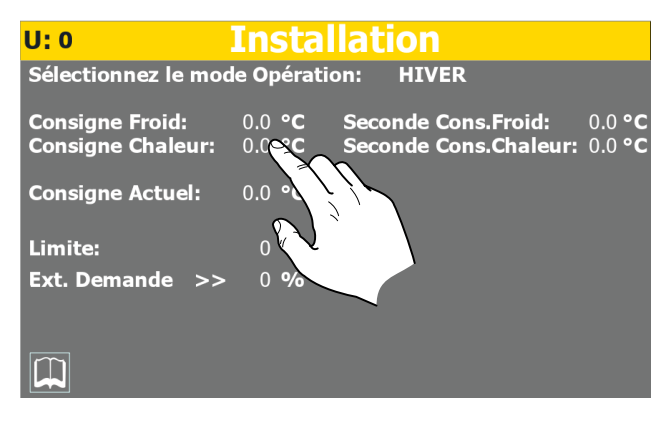

- **2.** Après l'avoir sélectionnée, un pavé numérique sera visualisé à l'écran afin de rentrer une nouvelle valeur ;
- **3.** Appuyer sur la touche "Enter" du pavé numérique pour confirmer et appliquer la nouvelle (ou sur la touche "Esc" pour annuler l'insertion) ;

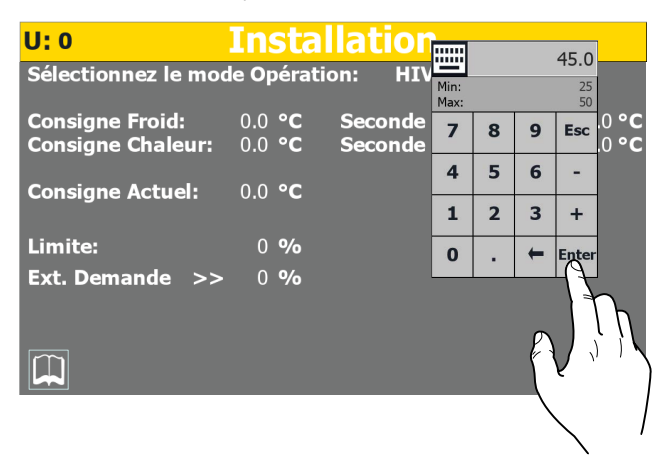

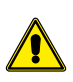

**Après avoir sélectionné une valeur numérique à modifier, la valeur Minimale et la valeur Maximale du paramètre seront reportées sur le pavé numérique.**

### **2.4 IMPOSER UNE VALEUR EN LA SÉLECTIONNANT DANS UNE LISTE**

Certains paramètres (comme, par exemple, la modalité de fonctionnement) prévoient le choix, de la part de l'utilisateur, d'une option prise dans une liste d'alternatives ; dans ce cas, les opérations à exécuter sont les suivantes :

**1.** Lorsque l'on se trouve sur une page contenant une valeur éditable (par exemple, la modalité de fonctionnement), appuyer directement sur la valeur courante visualisée ;

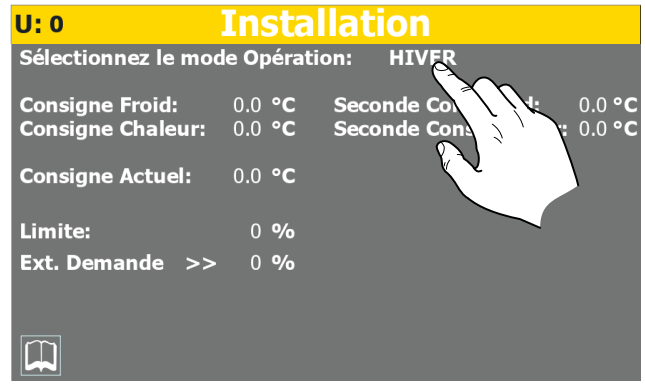

- **2.** Après l'avoir sélectionnée, une fenêtre contenant une liste d'options sera visualisée ;
- **3.** En appuyant sur l'une des options, celle-ci sera sélectionnée (et mise en évidence par un changement de couleur) ;
- **4.** Après avoir sélectionné l'option, appuyer sur la touche OK pour l'imposer (en alternative, la touche CANCEL permet de sortir de la sélection sans modifier la valeur);

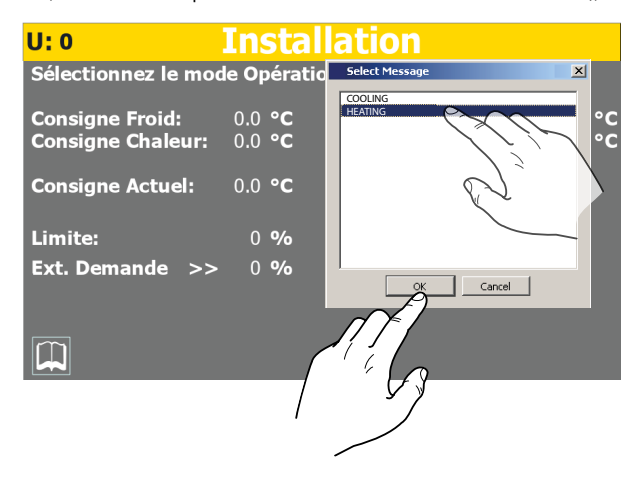

# **3 PAGE PRINCIPALE (HOME)**

La visualisation standard lors du fonctionnement courant est une fenêtre dénommée "Home" ; on pourra, sur cette fenêtre, (en fonction du type d'unité configurée), tenir sous contrôle les principaux paramètres d'exploitation et avoir accès à certaines liaisons directes vers d'autres menus opératoires ; Sont analysés et explicités, ci-dessous, tous les éléments pouvant être visualisés et/ou gérés à partir de la fenêtre Home.

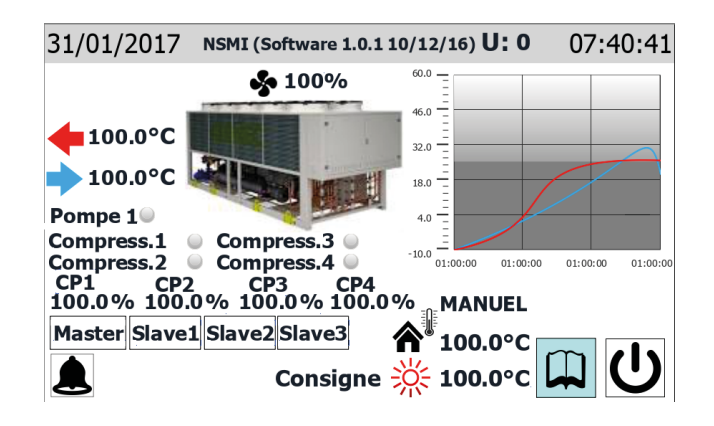

**ATTENTION:** certains affichages sont disponibles uniquement si l'unité en est fournie (par exemple les données liées aux unités master/slave).

# **3.1 DONNÉES INSÉRÉES SUR LA BANDE SUPÉRIEURE**

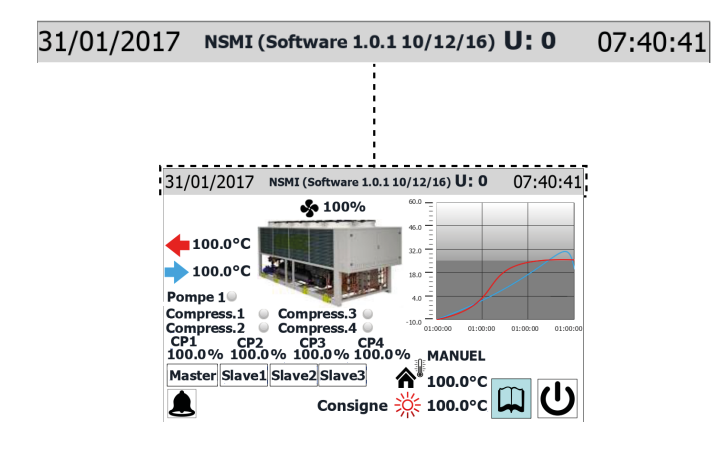

- Donnée imposée sur le système
- Chaine qui indique la version logicielle chargé sur l'unité
- Indique l'unité à laquelle se rapportent les données affichées (U1 = Master, U2 = Slave 1,  $U3 =$  Slave 2,  $U4 =$  Slave 3)
- Heure imposée sur le système

### *Notes:*

Les unités présentent deux temporisateurs, l'un intégré au panneau tactile et l'autre à la platine de contrôle des unités ; ces temporisateurs peuvent présenter des impositions horaires différentes (visibles sur la page "Configuration de l'horloge" du menu de l' installateur), afin d'obtenir le marquage horaire des éventuelles alarmes enregistrées dans l'historique ; il est conseillé de vérifier périodiquement que l'horaire de la carte et l'horaire du panneau coïncident ; dans le cas contraire, les synchroniser;

Le sigle configuré de l'unité est inséré en usine et ne peut être modifié par l'utilisateur .

### **3.2 GRAPHIQUE DES TEMPÉRATURES D'ENTRÉE ET DE SORTIE D'EAU**

Le graphique visualisé sur la page principale représente l'évolution des températures de l'eau en entrée et en sortie de l'unité ; les couleurs des séries dépendent de la modalité de fonctionnement de l'unité : en rafraîchissement, la série en BLEU représente l'eau en sortie, alors que la série en ROUGE représente l'eau en entrée ; au contraire, en chauffage, le ROUGE représente l'eau produite, le BLEU l'eau de retour de l'installation ;

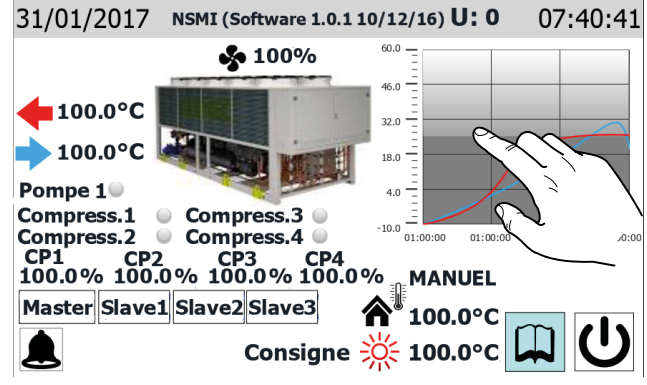

 *Si l'utilisateur clique sur le graphique, le "menu graphiques" est directement ouvert et l'on pourra visualiser l'historique des divers graphiques disponibles ; pour retourner sur la page principale, il faudra passer par la page de sélection des menus et, de là, à la page "Home" ;*

# **3.3 VISUALISATIONS DE L'ÉTAT DE FONCTIONNEMENT DE L'UNITÉ (DONNÉES EN TEMPS RÉEL)**

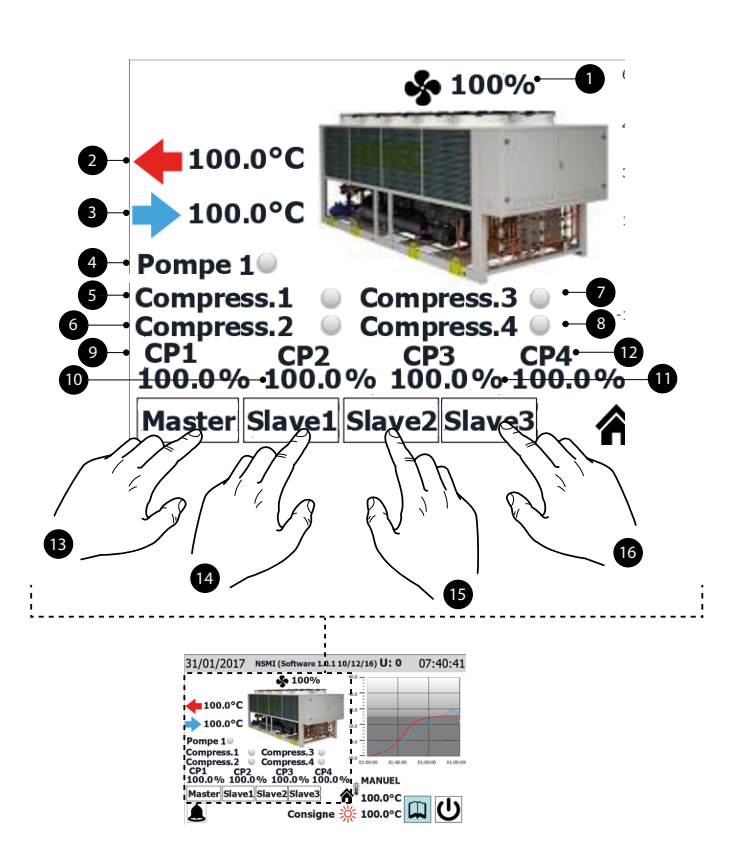

 *REMARQUE: De nombreux affichages de cette section sont liés au type d'unité; la présence d'une ou plusieurs unités gérées selon la logique Master/Slave dépend du type d'unité;*

- **1.** Donnée pourcentage sur la vitesse des ventilateurs
- **2.** Indique la température de l'eau produite par l'unité (donnée mesurée en temps réel)
- **3.** Indique la température de l'eau produite par l'unité (donnée mesurée en temps réel)
- **4.** Cette étiquette apparaît si la pompe de l'unité est active (si l'unité prévoit une pompe)
- **5.** Cette étiquette apparait si le compresseur 1 est actif
- **6.** Cette étiquette apparait si le compresseur 2 est actif
- **7.** Cette étiquette apparait si le compresseur 3 est actif
- **8.** Cette étiquette apparait si le compresseur 4 est actif
- **9.** Donnée pourcentage sur la puissance fournie par le compresseur 1
- **10.** Donnée pourcentage sur la puissance fournie par le compresseur 2
- **11.** Donnée pourcentage sur la puissance fournie par le compresseur 3
- **12.** Donnée pourcentage sur la puissance fournie par le compresseur 4
- **13.** Cette touche permet de sélectionner le compresseur Master comme source des données (cette sélection est disponible uniquement sur des unités Master)
- **14.** Cette touche permet de sélectionner le compresseur Slave 1 comme source des données (cette sélection est disponible uniquement sur des unités Master)
- **15.** Cette touche permet de sélectionner le compresseur Slave 2 comme source des données (cette sélection est disponible uniquement sur des unités Master)
- **16.** Cette touche permet de sélectionner le compresseur Slave 3 comme source des données (cette sélection est disponible uniquement sur des unités Master)

**ATTENTION:** la carte de contrôle pCO5 peut gérer en série (branchement pLAN) jusqu'à 4 compresseurs, qui sont identifiés comme:

**U1**: Master; **U2**: Slave 1; **U3**: Slave 2;

**U4**: Slave 3;

**LE NOMBRE MAXIMUM D'UNITÉS POUVANT ÊTRE RELIÉES EN SÉRIE (pLAN) DÉ-PEND DU NOMBRE DE COMPRESSEURS QUE L'UNITÉ POSSÈDE, en effet si dans le système une seule unité bi-compresseur est présente, l'interface montrera comme disponibles les données du Master (U:1) et celles du Slave 1 (U:2) ; de la même façon, le même cas pourrait indiquer que le système est composé de deux unités mono-compresseur distinctes.**

# **3.4 DONNÉES INSÉRÉS SUR LA BANDE INFÉRIEURE ET TOUCHES DE NAVIGATION**

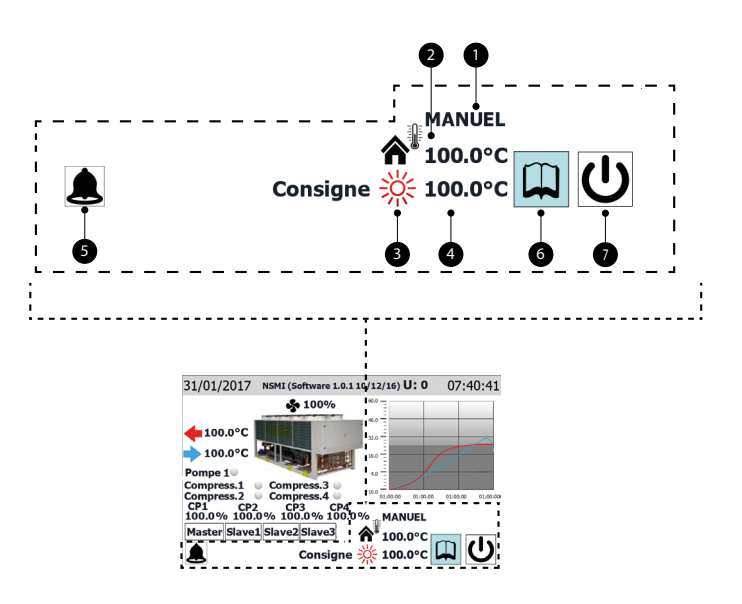

**1.** État actuel de l'unité; les affichages possibles sur l'unité sont: On = Unité en marche ;

Off par alarme = Unité éteinte en raison de la survenue d'une condition d'alarme ; Off par superviseur = Unité éteinte par BMS ;

Off par tranche = Unité éteinte car prévu par la tranche horaire actuellement active ; Off par entr. numér. = Unité éteinte par un signal sur entrée numérique (ID1); Off par clavier = Unité éteinte par la touche (6) ;

Pumpdown = Unité actuellement occupée dans le cycle de pumpdown ;

- **2.** Valeur de la température de l'air extérieur (valeur lue en temps réel)
- **3.** L'icône indique le réglage courant (été ou hiver) selon la modalité de fonctionnement choisie
- **4.** Indique la valeur courante imposée pour le point de consigne
- **5.** Cette icône est visualisée si, sur le système, une alarme est active ; en y appuyant, le menu des alarmes sera visualisé
- **6.** Cette touche, si elle est enfoncée, visualise la page de sélection des menus
- **7.** Cette touche, si elle est enfoncée,allume ou éteint directement l'unité
- *Si le système prévoit une configuration MAÎTRE / ESCLAVE, il est rappelé que la régulation peut gérer un maximum de deux unités et que leur raccordement en série devra être un raccordement « pLAN » (l'adresse du panneau tactile MAÎTRE doit se trouver sur 3 et l'ESCLAVE sur 4) ; il est conseillé d'avoir les deux unités Maître et Esclave identiques (même version du logiciel) de manière à pouvoir équilibrer l'utilisation;*

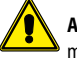

**ATTENTION :** les unités Maître et Esclave doivent nécessairement présenter la même version de logiciel.

# **4 MENU ENTRÉES/SORTIES**

On pourra, à l'aide du menu des entrées / sorties, observer de nombreuses valeurs lues par les différentes sondes et par les différents transducteurs de l'unité ; ce menu ne permet pas d'imposer des valeurs ; toutefois, d'importantes informations sur le fonctionnement de l'unité sont disponibles, comme, par exemple, l'état des dégivrages, etc.

 *REMARQUE : Dans l'angle en haut à gauche de chaque fenêtre, il sera indiqué quel compresseur fournit actuellement les données affichées (U:1,2,3 ou 4) ; pour passer d'un compresseur à l'autre (possible uniquement depuis une unité Master), consulter les explications reportées dans le paragraphe "3.3 Visualisations de l'état de fonctionnement de l'unité (données en temps réel) p. 7".*

# **4.1 ÉTAT GÉNÉRAL ENTRÉES/SORTIES ET COMPRESSEURS**

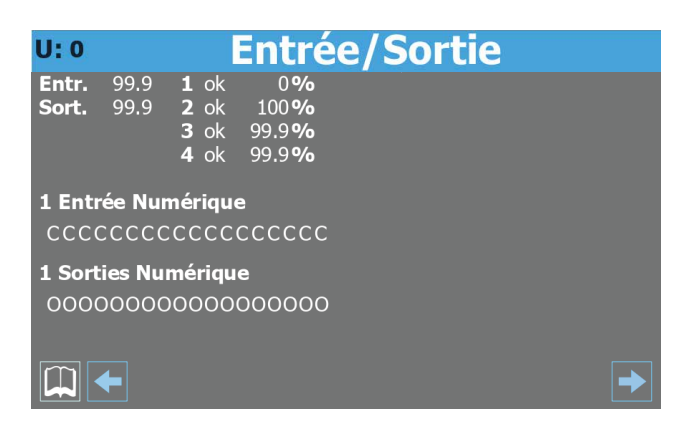

- Indique à quel compresseur les données affichées se réfèrent (U:1 = Master ; U:2 = Slave 1 ; U:3 = Slave 2 ; U:4 = Slave 3)
- Valeur actuelle de la température de l'eau relevée à l'entrée de l'unité
- Valeur actuelle de la température de l'eau relevée à la sortie de l'unité
- État du compresseur 1 et taux de charge actuel d'utilisation de celui-ci ; l'état du compresseur peut être :
- ok = indique que le compresseur est opérationnel ;
- al = indique que le compresseur est arrêtée pour cause d'alarme ;

sp = indique qu'actuellement le compresseur est en mode « régulation de puissance de sécurité » ;

- F = indique qu'actuellement le mode Freecooling est actif ;
- WW = indique qu'actuellement le compresseur est en attente pour différentiel de sécurité ;

PD = indique qu'actuellement le compresseur est en attente pour pump down ;

--- = compresseur absent ;

- État du compresseur 2 et taux de charge actuel d'utilisation de celui-ci ; l'état du compresseur peut être :
- ok = indique que le compresseur est opérationnel ;
- al = indique que le compresseur est arrêtée pour cause d'alarme ;

sp = indique qu'actuellement le compresseur est en mode « régulation de puissance de sécurité » ;

F = indique qu'actuellement le mode Freecooling est actif ;

WW = indique qu'actuellement le compresseur est en attente pour différentiel de sécurité ; PD = indique qu'actuellement le compresseur est en attente pour pump down ;

--- = compresseur absent ;

- État du compresseur 2 et taux de charge actuel d'utilisation de celui-ci ; l'état du compresseur peut être :
- ok = indique que le compresseur est opérationnel ;
- al = indique que le compresseur est arrêtée pour cause d'alarme ;

sp = indique qu'actuellement le compresseur est en mode « régulation de puissance de sécurité » ;

F = indique qu'actuellement le mode Freecooling est actif ;

WW = indique qu'actuellement le compresseur est en attente pour différentiel de sécurité ; PD = indique qu'actuellement le compresseur est en attente pour pump down ;

- --- = compresseur absent ;
- État du compresseur 1 et taux de charge actuel d'utilisation de celui-ci ; l'état du compresseur peut être :
- ok = indique que le compresseur est opérationnel ;
- al = indique que le compresseur est arrêtée pour cause d'alarme ;
- sp = indique qu'actuellement le compresseur est en mode « régulation de puissance de sécurité » ;
- F = indique qu'actuellement le mode Freecooling est actif ;

WW = indique qu'actuellement le compresseur est en attente pour différentiel de sécurité ; PD = indique qu'actuellement le compresseur est en attente pour pump down ;

--- = compresseur absent ;

- Chaque caractère de cette chaine (en partant de gauche) indique l'état d'une entrée numérique ; le premier caractère indique l'état de ID1, le deuxième ID2, et ainsi de suite jusqu'à ID18 ( $O =$  ouvert ;  $F =$  fermé)
- Chaque caractère de cette chaine (en partant de gauche) indique l'état d'une sortie numérique ; le premier caractère indique l'état de C1, le deuxième C2, et ainsi de suite iusqu'à  $C18$  ( $O =$  ouvert :  $F =$  fermé)

# **4.2 ÉTAT DES ENTRÉES ANALOGIQUES**

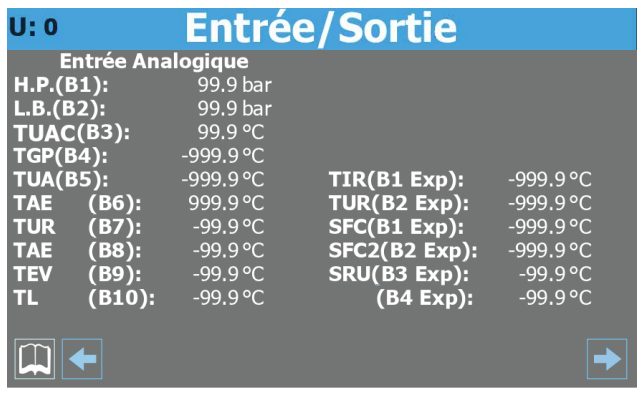

- Indique à quel compresseur les données affichées se réfèrent (U:1 = Master ; U:2 = Slave  $1 \cdot 11 \cdot 3 = 5$ lave  $2 \cdot 11 \cdot 4 = 5$ lave 3)
- Valeur courante de la pression relevée sur le côté à haute pression du circuit frigorifique
- Valeur courante de la pression relevée sur le côté à basse pression du circuit frigorifique
- Ce paramètre peut varier, en fonction de l'unité affichée :

TIA (B3) = Indique la valeur actuelle de température lue à l'entrée de l'évaporateur (uniquement master) ;

TUAC (B3) = Indique la valeur actuelle de température lue à la sortie d'eau commune, en cas de réglage en sortie avec plusieurs évaporateurs en parallèle (uniquement pour unité Slave 1) ;

- Indique la valeur actuelle de température lue sur le côté à haute pression du circuit frigorifique
- Indique la valeur courante de la température lue en sortie de l'évaporateur
- Indique la valeur actuelle de courant lue à l'entrée du transformateur ampérométrique
- Ce paramètre peut varier, en fonction de l'unité affichée :
- (B7) = Indique l'état actuelle de l'entrée multifonction (uniquement unité Master) ;

TUR (B7) = Indique la valeur actuelle de température lue à la sortie du récupérateur (uniquement pour unité Slave) ;

- Indique la valeur courante de la température de l'air extérieur
- Indique la valeur actuelle de température lue sur le côté gaz à l'entrée de l'évaporateur
- Indique la valeur actuelle de température du liquide
- Indique la valeur actuelle de température de l'eau à l'entrée de la récupération totale
- Indique la valeur actuelle de température de l'eau à la sortie de la récupération totale
- Indique la valeur actuelle de température de l'eau à l'entrée du freecooling
- Indique la valeur actuelle de température de l'eau à la sortie du freecooling
- Indique la valeur actuelle de température de l'eau à l'entrée de l'échangeur intermédiaire — B4 Exp: Inutilisé

# **4.3 ÉTAT DES SORTIES ANALOGIQUES**

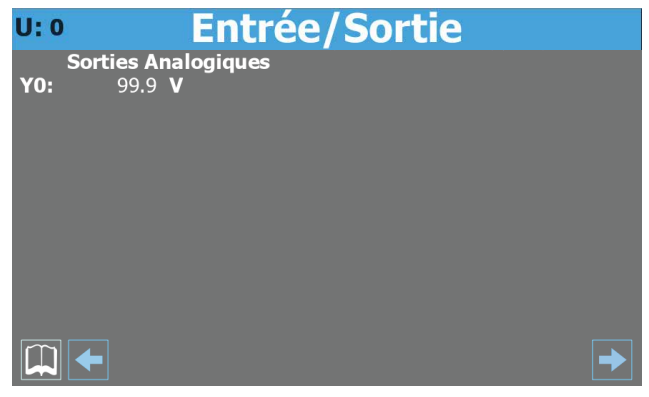

- Indique à quelle unité les données affichées se réfèrent (U:1 = Master ; U:2 = Slave 1 ; U:3 = Slave 2 ; U:4 = Slave 3)
- Indique la tension actuelle pour le réglage du ventilateur

# **4.4 ÉTAT DU COMPRESSEUR**

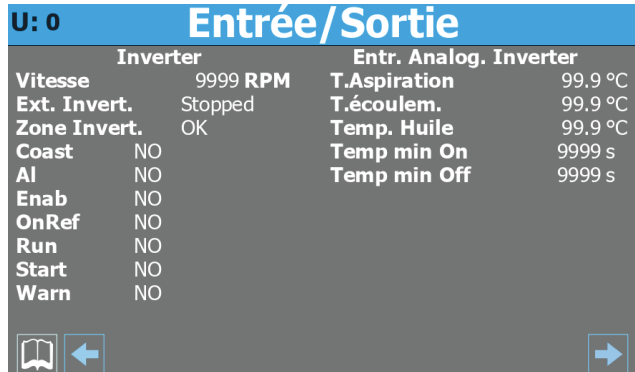

- Indique à quel compresseur les données affichées se réfèrent (U:1 = Master ; U:2 = Slave 1 ;  $U:3 =$  Slave 2 ;  $U:4 =$  Slave 3)
- Indique la valeur actuelle de vitesse du compresseur inverter
- Indique l'état actuel du compresseur inverter ; ce réglage peut être :
- Stopped = le compresseur est arrêté ;
- Starting = le compresseur est en phase de démarrage ;
- Running = le compresseur est en marche ;
- Stopping = le compresseur est en phase d'arrêt ;
- Warning = le compresseur est en phase d'erreur possible

Critical = le compresseur est en phase de fonctionnement critique ; Alarm = le compresseur est arrêté pour cause d'alarme ;

- Indique la zone actuelle (se référant à la page de fonctionnement du compresseur) dans laquelle le compresseur opère ; cette zone peut être :
- OK = fonctionnement optimal ;
- SLDL = températures d'aspiration et de refoulement basses ;
- SL = température d'aspiration basse ;
- SLDH = température d'aspiration basse et de refoulement haute ;
- DH = température de refoulement haute ;
- SHDH = températures d'aspiration et de refoulement hautes ;
- SH = température d'aspiration haute ;
- SHDL = température d'aspiration haute et de refoulement basse ;
- DL = température de refoulement basse ;
- Indique l'état pour la commande de blocage immédiat du compresseur (communiqué aussi bien en série que comme état de la sortie numérique C4 sur la borne J13 branchée par un relais d'isolement aux bornes 6-7 de CN11 sur l'inverter ; Ouvert = blocage) :
- NON = blocage du compresseur OUI = compresseur non bloqué ;
- Indique l'état du récapitulatif des alarmes : NON = aucune alarme; OUI = présence d'alarme/s ;
- 
- Indique l'état pour l'activation du compresseur :
- NON = compresseur non activé ; OUI = compresseur activé ;
- Indique l'état du fonctionnement normal du compresseur (allumé et hors de la rampe initiale):
- NON = compresseur hors du fonctionnement normal ; OUI = compresseur en fonctionnement normal ;
- Indique si le compresseur est allumé :
- NON = compresseur éteint ; OUI = compresseur allumé ;
- Indique l'état pour l'activation au départ du compresseur :
- NON = compresseur non activé au départ ; OUI = compresseur non activé au départ ;
- Indique la présence d'un état d'avertissement sur le compresseur :
- NON = aucun avertissement sur le compresseur ; OUI = avertissement sur le compresseur ;
- Indique la valeur actuelle de température lue au niveau de l'aspiration du compresseur
- Indique la valeur actuelle de température lue au niveau du refoulement du compresseur
- Indique la valeur actuelle de température lue pour l'huile du compresseur — Indique la valeur actuelle du temps minimum de fonctionnement restant
- Indique la valeur actuelle du temps minimum d'arrêt restant

# **5 MENU ON/OFF**

On pourra, à l'aide du menu ON/OFF, allumer ou éteindre l'unité ; on pourra également obtenir d'autres informations sur l'état courant de l'appareil

 *REMARQUE : Dans l'angle en haut à gauche de chaque fenêtre, il sera indiqué quel compresseur fournit actuellement les données affichées (U:1,2,3 ou 4) ; pour passer d'un compresseur à l'autre (possible uniquement depuis une unité Master), consulter les explications reportées dans le paragraphe "3.3 Visualisations de l'état de fonctionnement de l'unité (données en temps réel) p. 7".*

### **5.1 ALLUMAGE OU COUPURE DE L'UNITÉ**

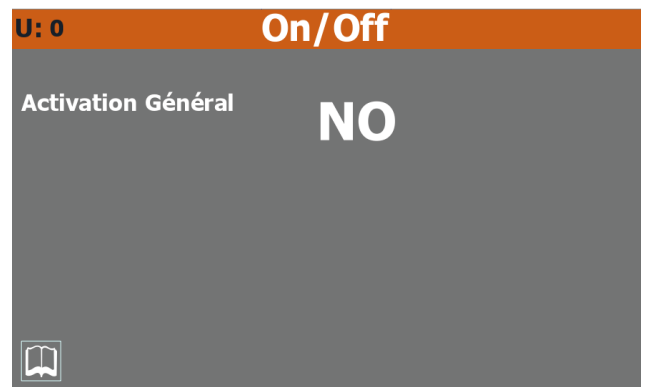

- Indique à quel compresseur les données affichées se réfèrent (U:1 = Master ; U:2 = Slave 1 ; U:3 = Slave 2 ; U:4 = Slave 3)
- Indique la valeur courante sélectionnée (OUI = unité allumée ; NON = unité éteinte)
- *Remarque: en cas de systèmes ayant plusieurs compresseurs, la commande de OFF donnée en sélectionnant le master ( U:1) éteint TOUS les compresseurs, tandis que si un Slave précis (U:2, 3, 4) est sélectionné, uniquement le circuit lié à celui-ci sera éteint.*

# **6 MENU INSTALLATION**

On pourra, à l'aide du menu INSTALLATION, imposer la modalité de fonctionnement et les valeurs à assigner aux points de consigne des différentes modalités.

 *REMARQUE : Dans l'angle en haut à gauche de chaque fenêtre, il sera indiqué quel compresseur fournit actuellement les données affichées (U:1,2,3 ou 4) ; pour passer d'un compresseur à l'autre (possible uniquement depuis une unité Master), consulter les explications reportées dans le paragraphe "3.3 Visualisations de l'état de fonctionnement de l'unité (données en temps réel) p. 7".*

# **6.1 CONFIGURATION DES POINTS DE CONSIGNE DE TRAVAIL**

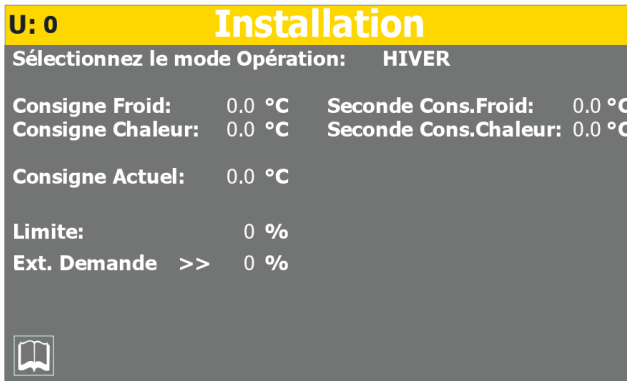

- Indique à quel compresseur les données affichées se réfèrent (U:1 = Master ; U:2 = Slave 1 ; U:3 = Slave 2 ; U:4 = Slave 3)
- Indique la valeur actuelle attribuée au point de consigne principal à froid
- Indique la valeur actuelle attribuée au point de consigne secondaire à froid
- Indique la valeur actuellement utilisée comme point de consigne de travail
- Indique la valeur pourcentage correspondant à la limite du thermostat (configurée depuis l'extérieur)
- Indique la valeur pourcentage de la demande du thermostat externe

# **7 MENU INSTALLATEUR**

On pourra, à l'aide du menu INSTALLATEUR, accéder à de nombreuses impositions disponibles pour le fonctionnement et le réglage de l'unité ; toutefois, ce menu peut contenir des paramètres dont la modification n'est conseillé qu'au seul personnel chargé de l'entretien et/ou de l'assistance de l'unité ou de l'installation ; à cet effet, le menu requiert un mot de passe d'entrée.

### **MOT DE PASSE DE L'UTILISATEUR: 0000**

 *REMARQUE : Dans l'angle en haut à gauche de chaque fenêtre, il sera indiqué quel compresseur fournit actuellement les données affichées (U:1,2,3 ou 4) ; pour passer d'un compresseur à l'autre (possible uniquement depuis une unité Master), consulter les explications reportées dans le paragraphe "3.3 Visualisations de l'état de fonctionnement de l'unité (données en temps réel) p. 7".*

# **7.1 INSERTION DU MOT DE PASSE POUR ACCÉDER AU MENU PROTÉGÉ**

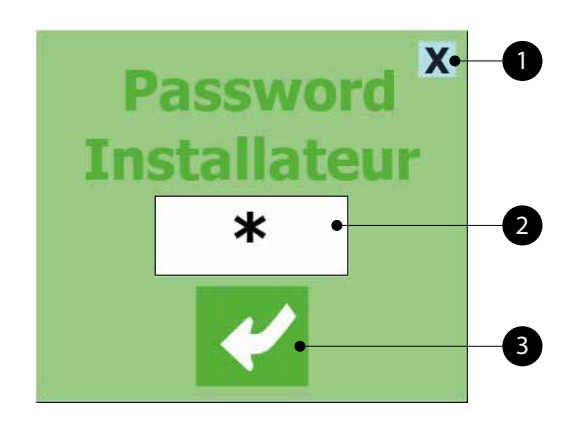

- **1.** Cette touche permet de sortir du masque et de retourner sur la sélection des menus
- **2.** Indique la valeur courante du mot de passe à utiliser pour l'entrée dans le menu installateur
- **3.** Cette touche permet de confirmer le mot de passe inséré

### **7.2 SÉLECTION DES SOUS-MENUS**

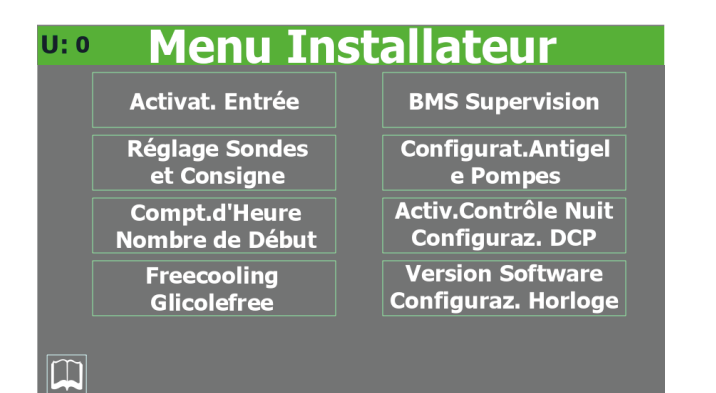

- **1.** Indique à quel compresseur les données affichées se réfèrent (U:1 = Master ; U:2 = Slave 1 ; U:3 = Slave 2 ; U:4 = Slave 3)
- **2.** Activation d'entrées :
- Cette touche permet d'entrer dans le sous-menu Habilitation des entrées
- **3.** Réglage des sonde :
- Cette touche permet d'entrer dans le sous-menu Réglage des sondes et du point de consigne **4.** Compteur :

Cette touche permet d'entrer dans le sous-menu Compteur horaire et compteur des décollages

- **5.** Freecooling Glycol Free:
- Cette touche permet d'entrer dans le sous-menu refroidissement naturel sans glycol

**6.** BMS Supervision :

Cette touche permet d'entrer dans le sous-menu BMS Supervision

**7.** Configuration antigel:

- Cette touche permet d'entrer dans le sous-menu Configuration de l'antigel et des pompes **8.** Activer silent Mode/Configurer DCP:
- Cette touche permet d'accéder au sous-menu Activer silent Mode et configurer DCP

**9.** Version du logiciel/Configuration de l'horloge:

Cette touche permet d'entrer dans le sous-menu Version du logiciel et configuration de l'horloge

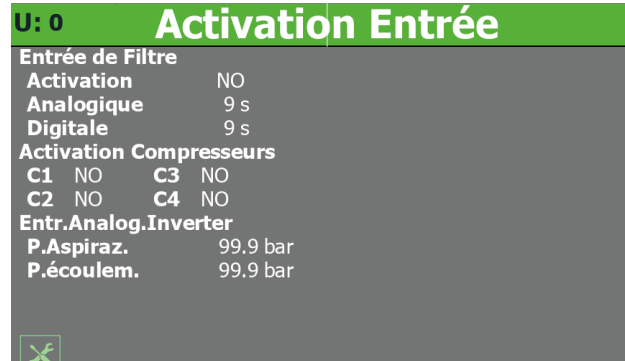

- Indique à quel compresseur les données affichées se réfèrent (U:1 = Master ; U:2 = Slave 1 ; U:3 = Slave 2 ; U:4 = Slave 3)
- indique la configuration actuelle liée à l'activation du retard dans la lecture des entrées analogiques et numériques de la carte pCO5 (OUI = filtres activés ; NON = filtres non activés)
- Indique la valeur attribuée au retard dans la lecture des entrées analogiques de la carte pCO5
- Indique la valeur attribuée au retard dans la lecture des entrées numériques de la carte pCO5
- Indique la configuration actuelle liée à l'activation (uniquement depuis la fenêtre du master U:1) du compresseur 1 (OUI = compresseur activé ; NON = compresseur non activé)
- Indique la configuration actuelle liée à l'activation (uniquement depuis la fenêtre du master U:1) du compresseur 2 (OUI = compresseur activé ; NON = compresseur non activé)
- Indique la configuration actuelle liée à l'activation (uniquement depuis la fenêtre du master U:1) du compresseur 3 (OUI = compresseur activé ; NON = compresseur non activé)
- Indique la configuration actuelle liée à l'activation (uniquement depuis la fenêtre du master U:1) du compresseur 4 (OUI = compresseur activé ; NON = compresseur non activé)
- Indique la valeur actuelle de la pression lue au niveau de l'aspiration du compresseur
- Indique la valeur actuelle de la pression lue au niveau du refoulement du compresseur

# **7.4 HABILITE ET IMPOSE LA GESTION À TRAVERS LE SUPERVISEUR DISTANT (BMS)**

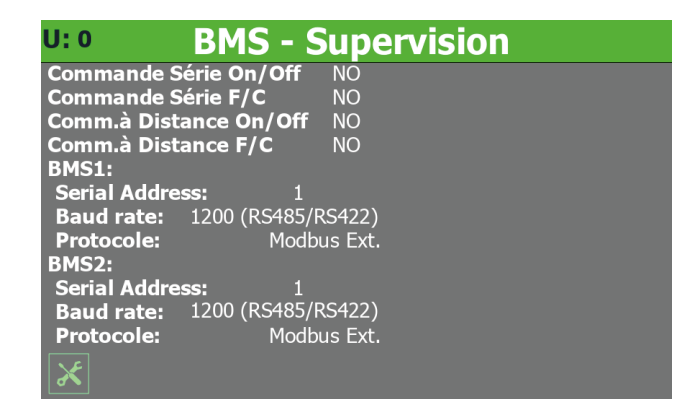

- Indique à quel compresseur les données affichées se réfèrent (U:1 = Master ; U:2 = Slave  $1 : U:3 =$  Slave 2 : U:4 = Slave 3)
- Indique l'imposition courante de l'ON/OFF par le superviseur (OUI = fonction habilitée ; NON = fonction déshabilitée)
- Indique, uniquement sur les pompes à chaleur, la configuration actuelle pour le commutateur par le superviseur (OUI = fonction activée ; NON = fonction désactivée)
- Indique la configuration actuelle pour l'ON/OFF par l'entrée numérique ID1 (OUI = fonction activée ; NON = fonction désactivée)
- Indique, uniquement sur les pompes à chaleur, la configuration actuelle pour le commutateur par l'entrée numérique ID2 (OUI = fonction activée ; NON = fonction désactivée)
- Indique l'adresse courante assignée à l'unité pour communiquer avec le superviseur distant BMS1
- Indique la valeur actuelle attribuée à la vitesse de communication entre l'unité et le système de supervision BMS1 ; les valeurs qui peuvent être configurées sont : 1200 ou 19200 Baud
- Peut indiquer (si la carte d'interface sérielle accessoire est prévue et correctement installée) le protocole actuel sélectionné pour la communication entre l'unité et le BMS ; les protocoles disponibles sont :

Modbus RTU Slave = superviseur modbus RS485 ;

CarelRS485 = protocole de communication pour piloter des cartes d'expansion ; Bacnet = superviseur bacnet ;

Lonworks = protocole de communication pour piloter des cartes d'expansion Lon;

- Indique l'adresse courante assignée à l'unité pour communiquer avec le superviseur distant BMS2
- Indique la valeur actuelle attribuée à la vitesse de communication entre l'unité et le système de supervision BMS2 ; les valeurs qui peuvent être configurées sont : 1200 ou 19200 Baud
- Paramètre d'affichage seul, indique le protocole de communication pour les compresseurs Slave

### **7.5 CONFIGURATION OFFSET SUR ENTRÉES ANALOGIQUES**

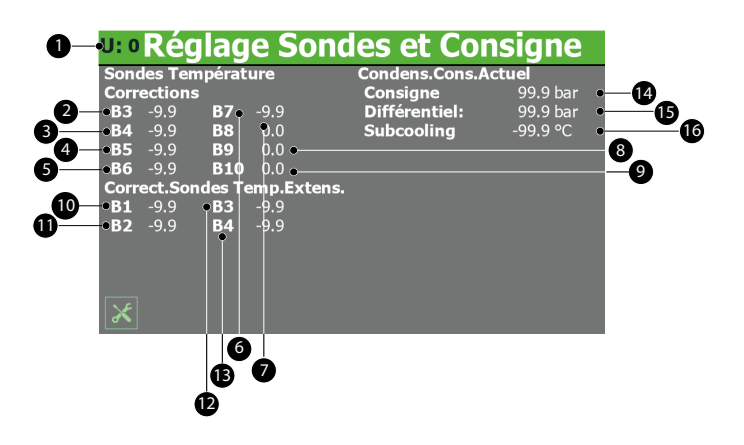

- **1.** Indique à quel compresseur les données affichées se réfèrent (U:1 = Master ; U:2 = Slave 1 :  $U:3 =$  Slave 2 :  $U:4 =$  Slave 3)
- **2.** Indique la valeur actuelle à additionner (ou soustraire en cas de valeurs négatives) comme offset à la valeur lue par la sonde eau en entrée (si la page du master U:1 est affichée) ou bien de la sortie eau évaporateur (si les pages des Slave U:2, 3, 4 sont affichées)
- **3.** Indique la valeur actuelle à additionner (ou soustraire en cas de valeurs négatives) comme offset à la valeur lue par la sonde placée au niveau du refoulement du compresseur
- **4.** Indique la valeur actuelle à additionner (ou soustraire en cas de valeurs négatives) comme offset à la valeur lue par la sonde sortie évaporateur
- **5.** Indique la valeur actuelle à additionner (ou soustraire en cas de valeurs négatives) comme offset à la valeur lue par le transformateur ampérométrique
- **6.** Indique la valeur actuelle à additionner (ou soustraire en cas de valeurs négatives) comme offset à la valeur lue par l'entrée multifonction (si la page du master U:1 est affichée) ou bien de la sortie récupération (si les pages des Slave U:2, 3, 4 sont affichées)
- **7.** Indique la valeur actuelle à additionner (ou soustraire en cas de valeurs négatives) comme offset à la valeur lue par la sonde air externe
- **8.** Indique la valeur actuelle à additionner (ou soustraire en cas de valeurs négatives) comme offset à la valeur lue par la sonde de température sur le côté gaz de l'évaporateur (uniquement pour unité avec récupération ou freecooling)
- **9.** Indique la valeur actuelle à additionner (ou soustraire en cas de valeurs négatives) comme offset à la valeur lue par la sonde de température du liquide (uniquement pour unité avec récupération ou freecooling)
- **10.** Indique la valeur actuelle à additionner (ou soustraire en cas de valeurs négatives) comme offset à la valeur lue par la sonde eau en entrée récupération (pour version avec récupération) ou bien entrée batterie freecooling (pour unité freecooling)
- **11.** Indique la valeur actuelle à additionner (ou soustraire en cas de valeurs négatives) comme offset à la valeur lue par la sonde eau en sortie récupération (pour version avec récupération) ou bien sortie batterie freecooling (pour unité freecooling)
- **12.** Indique la valeur actuelle à additionner (ou soustraire en cas de valeurs négatives) comme offset à la valeur lue par la sonde placée à l'entrée de l'échangeur intermédiaire (versions freecooling)
- **13.** Inutilisé
- **14.** Indique la valeur actuelle de point de consigne pour le réglage de la pression de condensation calculée en fonction de la température externe
- **15.** Indique le différentiel appliqué au point de consigne actuel pour le réglage de la pression de condensation
- **16.** Indique le point de consigne actuel pour le subcooling

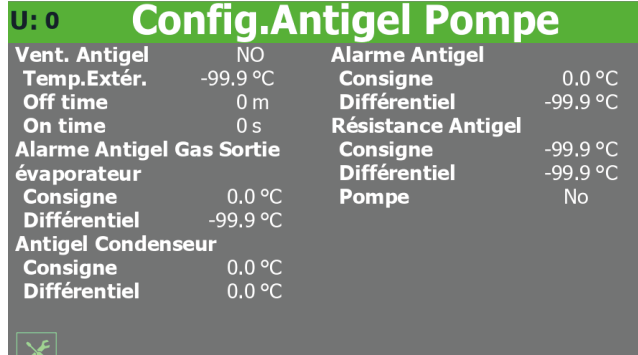

- **1.** Indique à quel compresseur les données affichées se réfèrent (U:1 = Master ; U:2 = Slave  $1 : U:3 =$  Slave 2 :  $U:4 =$  Slave 3)
- **2.** Cette valeur permet de choisir d'activer ou pas la fonction d'allumage cyclique des pompes en fonction de la température extérieure ; cette fonction permet d'éviter la formation de glace si la température extérieure descend trop (OUI = allumage cyclique des pompes actif ; NON = allumage cyclique des pompes non actif)
- **3.** Indique la température de l'air extérieur (si la fonction d'allumage cyclique des ventilateurs est active) en dessous de laquelle la fonction d'allumage cyclique des ventilateurs est activée
- **4.** Indique le temps (si la fonction d'allumage cyclique des ventilateurs est active) entre deux allumages des ventilateurs
- **5.** Indique le temps (si la fonction d'allumage cyclique des ventilateurs est active) du cycle d'allumage des ventilateurs
- **6.** Indique la température lue sur le côté gaz à la sortie de l'évaporateur, en dessous de laquelle l'alarme antigel côté gaz évaporateur se déclenche
- **7.** Indique le différentiel appliqué à la température côté gaz sortie évaporateur à appliquer pour quitter l'alarme antigel correspondante.
- **8.** Consigne Antigel Condenseur: Inutilisé
- **9.** Differential Antigel Condenseur: Inutilisé
- **10.** Indique la valeur de la température utilisée pour le contrôle par thermostat (entrée ou sortie de l'évaporateur) sous laquelle l'alarme antigel est activée
- **11.** Indique la valeur du différentiel à sommer à la température utilisée par le thermostat (entrée ou sortie de l'évaporateur) afin de sortir de la condition d'alarme antigel
- **12.** Indique la valeur, pour la température sortie eau échangeur, en dessous de laquelle la résistance antigel est activée
- **13.** Indique la valeur, pour la température sortie eau échangeur, au-dessus de laquelle la résistance antigel est désactivée
- 14. Cette valeur permet de choisir si activer la pompe avec la résistance antigel (OUI = pompe allumée avec la résistance antigel ; NON = pompe non allumée avec la résistance antigel)

# **7.7 HISTORIQUE DU FONCTIONNEMENT COMPRESSEURS ET POMPE**

### **Compt.Hor.et Départs**  $U: 0$ Pompe évap. Heures Fonct. **Heures de Fonctionnement** ة:::<br>999999<br>999999 Pompe évap.<br>Pompe Cond. 999x1000 **Avis** Reset NO 999999 999999 **Compresseur** Pompe Condens. Heures Fonct. **Avis** 999x1000<br>NO 999999 Reset **Compre** sseur Heures Fonct.  $9x1000$ **OUI 999999 Reset**

- **1.** Indique à quel compresseur les données affichées se réfèrent (U:1 = Master ; U:2 = Slave 1 ; U:3 = Slave 2 ; U:4 = Slave 3)
- **2.** Indique le nombre d'heures où la pompe a été utilisée sur l'évaporateur
- **3.** Inutilisé
- **4.** Indique le nombre d'heures où le compresseur actuellement sélectionné a été utilisé
- **5.** Inutilisé
- **6.** Inutilisé
- **7.** Indique le nombre d'heures de travail au-delà desquelles une alarme d'entretien est générée pour le compresseur actuellement sélectionné ; ce nombre sera ensuite multiplié par 1 000, par conséquent, si l'on souhaite configurer comme seuil les 2 000 heures, il faudra saisir comme valeur 2
- **8.** Permet de réinitialiser les heures de travail actuelles comptabilisées pour le compresseur actuellement sélectionné
- **9.** Indique le nombre d'heures de travail au-delà desquelles une alarme d'entretien est générée pour la pompe sur l'évaporateur ; ce nombre sera ensuite multiplié par 1 000, par conséquent, si l'on souhaite configurer comme seuil les 2 000 heures, il faudra saisir comme valeur 2
- **10.** Permet de réinitialiser les heures de travail actuelles comptabilisées pour la pompe sur l'évaporateur

# **7.8 CONFIGURATIONS DCP OU VENTILATEURS INVERTERS**

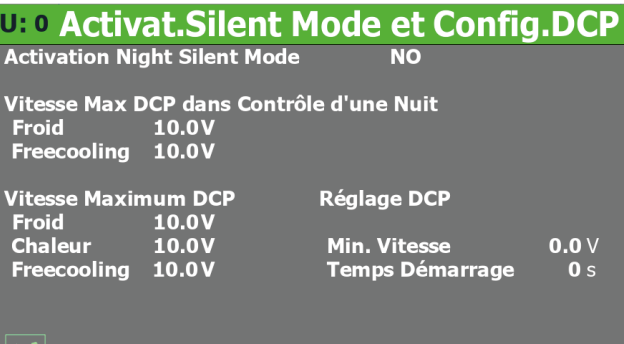

- **1.** Indique à quel compresseur les données affichées se réfèrent (U:1 = Master ; U:2 = Slave 1 ;  $U:3 =$  Slave 2 ;  $U:4 =$  Slave 3)
- **2.** Cette valeur permet de choisir si activer la fonction pour le fonctionnement silencieux nocturne ; cette fonction n'est pas disponible sur les unités silencieuses, par ailleurs, pour être activée, il faut que l'unité possède des ventilateurs inverters ou bien qu'elle soit équipée de  $DCP$  ; (OUI = fonction activée NON = fonction désactivée)
- **3.** Indique la valeur en Volt à attribuer à la vitesse maximale des ventilateurs durant la fonction d'atténuation acoustique nocturne, cette valeur peut aller de 0 à 10V, où 10V représente la vitesse maximale disponible pour les ventilateurs
- **4.** Indique la valeur en Volt à attribuer à la vitesse maximale des ventilateurs (durant le mode de fonctionnement freecooling) durant la fonction d'atténuation acoustique nocturne, cette valeur peut aller de 0 à 10V, où 10V représente la vitesse maximale disponible pour les ventilateurs
- **5.** Chaleur: Inutilisé
- **6.** Indique la valeur en Volt à attribuer à la vitesse maximale des ventilateurs durant le fonctionnement normal en freecooling, cette valeur peut aller de 0 à 10V, où 10V représente la vitesse maximale disponible pour les ventilateurs
- **7.** Indique la valeur en Volt à attribuer à la vitesse maximale des ventilateurs durant le fonctionnement normal, cette valeur peut aller de 0 à 10V, où 10V représente la vitesse maximale disponible pour les ventilateurs
- **8.** Indique la valeur en Volt à attribuer à la vitesse minimale des ventilateurs durant le fonctionnement normal, cette valeur peut aller de 0 à 10V, où 0V représente la vitesse minimale disponible pour les ventilateurs
- **9.** Indique le temps pendant lequel maintenir le décollage au départ des ventilateurs (durant le fonctionnement normal des ventilateurs)

# **7.9 ACTIVATIONS FREECOOLING GLYCOL FREE**

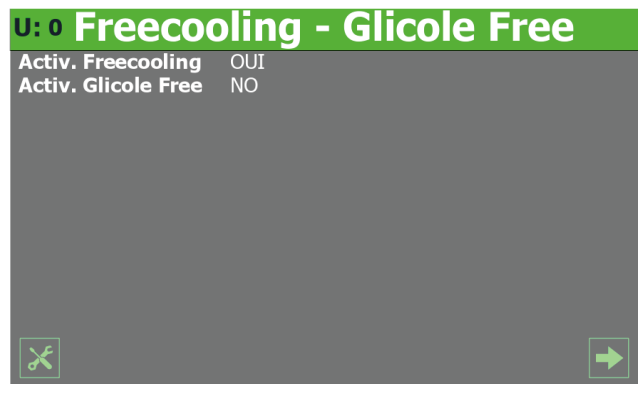

- Indique à quel compresseur les données affichées se réfèrent (U:1 = Master ; U:2 = Slave 1 ; U:3 = Slave 2 ; U:4 = Slave 3)
- Cette valeur permet de choisir si activer ou désactiver le mode freecooling, pour les modèles qui le prévoient (OUI = freecooling activé ; NON = freecooling désactivé)
- Cette valeur permet de choisir si activer ou désactiver le mode freecooling glycol free, pour les modèles qui le prévoient (OUI = freecooling activé ; NON = freecooling désactivé)

### **7.10 RÉGLAGES FREECOOLING GLYCOL FREE**

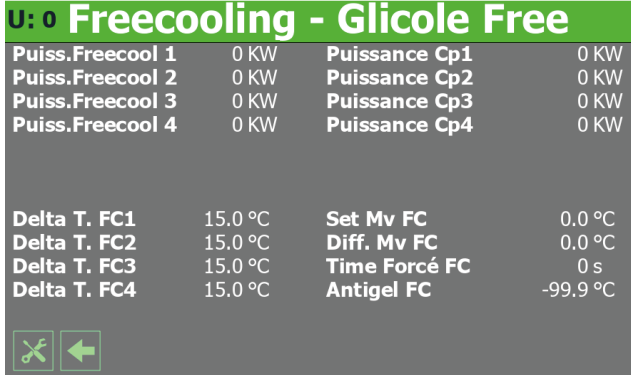

- Indique à quel compresseur les données affichées se réfèrent (U:1 = Master ; U:2 = Slave 1 ;  $U:3 =$  Slave 2 ;  $U:4 =$  Slave 3)
- Indique la valeur en kW déclarée pour le freecooling (circuit 1)
- Indique la valeur en kW déclarée pour le freecooling (circuit 2)
- Indique la valeur en kW déclarée pour le freecooling (circuit 3)
- Indique la valeur en kW déclarée pour le freecooling (circuit 4)
- Indique la valeur en kW du compresseur 1
- Indique la valeur en kW du compresseur 2
- Indique la valeur en kW du compresseur 3
- Indique la valeur en kW du compresseur 4
- Indique le différentiel entre l'air externe et la température de l'eau à l'entrée de l'unité à laquelle la puissance du freecooling sur le circuit 1 est déclarée
- Indique le différentiel entre l'air externe et la température de l'eau à l'entrée de l'unité à laquelle la puissance du freecooling sur le circuit 2 est déclarée
- Indique le différentiel entre l'air externe et la température de l'eau à l'entrée de l'unité à laquelle la puissance du freecooling sur le circuit 3 est déclarée
- Indique le différentiel entre l'air externe et la température de l'eau à l'entrée de l'unité à laquelle la puissance du freecooling sur le circuit 4 est déclarée
- Indique la température à la sortie de la batterie freecooling en dessous de laquelle les ventilateurs sont inhibés
- Indique le différentiel (appliqué à la sortie de la batterie freecooling) au-delà duquel les ventilateurs sont activés à la vitesse maximale
- Indique le temps de forçage pour la pompe glycol au démarrage
- Indique le point de consigne d'activation de la résistance antigel pour le côté glycol

# **7.11 CONFIGURATIONS DE LA DATE ET DE L'HEURE SUR LA CARTE PRINCIPALE ET SUR LA CARTE DE L'ÉCRAN TACTILE**

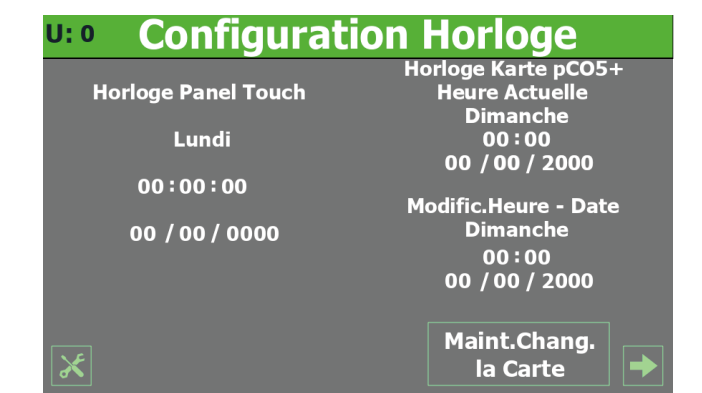

- Indique à quel compresseur les données affichées se réfèrent (U:1 = Master ; U:2 = Slave 1 ; U:3 = Slave 2 ; U:4 = Slave 3)
- Indique le jour courant de la semaine sur la minuterie de l'écran tactile
- Indique l'heure courante sur la minuterie de l'écran tactile
- Indique la date courante sur la minuterie de l'écran tactile
- Indique l'heure courante sur le temporisateur pCO5
- Indique la date courante sur le temporisateur pCO5
- Indique l'heure à régler sur le minuteur pCO5
- Indique la date à régler sur le minuteur pCO5
- Permet de régler la date et l'heure spécifiées sur la carte pCO5

# **7.12 VERSION DU LOGICIEL**

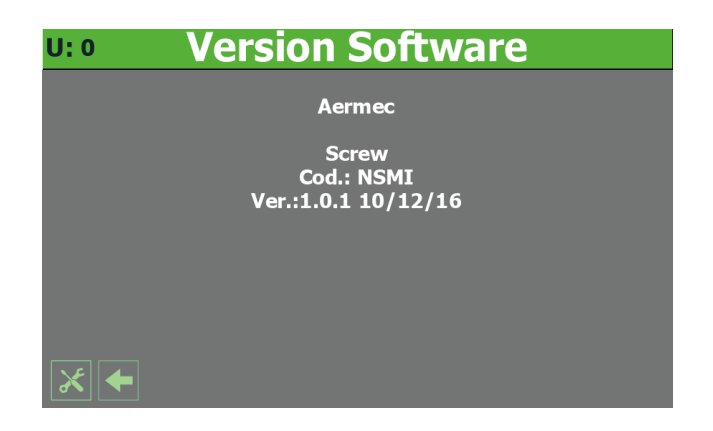

- Indique à quel compresseur les données affichées se réfèrent (U:1 = Master ; U:2 = Slave 1 ;  $U:3 =$  Slave 2 ;  $U:4 =$  Slave 3)
- Indique la version courante du logiciel de la carte pCO5

# **8 MENU ALARMES**

On pourra visualiser et éventuellement restaurer, à l'aide du menu ALARMES, les conditions d'alarme apparues lors du fonctionnement ; les alarmes sont divisées en catégories en fonction de leur gravité ; il est rappelé que certaines d'entre elles peuvent provoquer de sérieuses détériorations de l'unité ; aussi, avant d'effectuer une quelconque restauration, faudra-t-il être certain de la nature de l'alarme et de la cause l'ayant générée (en faisant éventuellement référence à un personnel d'assistance technique spécialisé) .

 *REMARQUE : Dans l'angle en haut à gauche de chaque fenêtre, il sera indiqué quel compresseur fournit actuellement les données affichées (U:1,2,3 ou 4) ; pour passer d'un compresseur à l'autre (possible uniquement depuis une unité Master), consulter les explications reportées dans le paragraphe "3.3 Visualisations de l'état de fonctionnement de l'unité (données en temps réel) p. 7".*

# **8.1 PAGE GÉNÉRALE DES ALARMES**

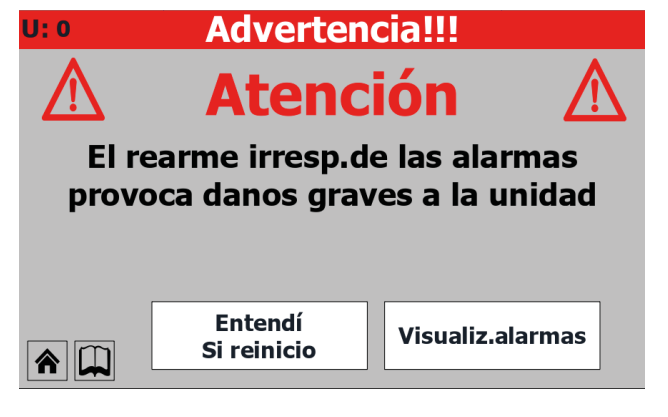

- Indique à quel compresseur les données affichées se réfèrent (U:1 = Master ; U:2 = Slave 1 ; U:3 = Slave 2 ; U:4 = Slave 3)
- Indique le nombre d'alarmes actives sur l'unité .

# **8.2 PAGE GÉNÉRALE DES ALARMES**

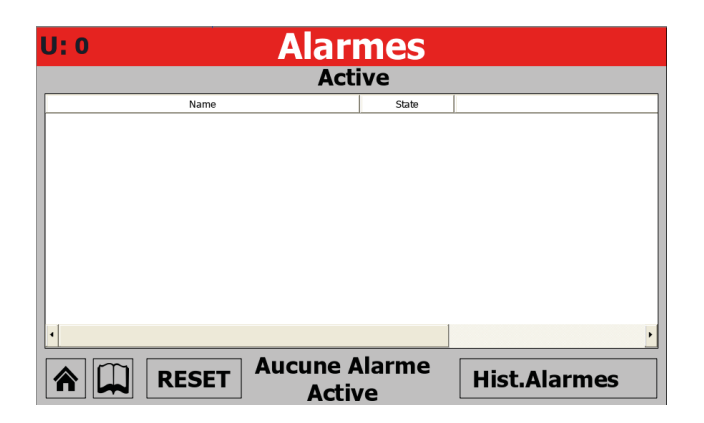

- Indique à quel compresseur les données affichées se réfèrent (U:1 = Master ; U:2 = Slave 1 ; U:3 = Slave 2 ; U:4 = Slave 3)
- Indique les alarmes actuellement actives sur l'unité, fournissant certaines informations sur la nature de l'alarme.

### **8.3 HISTORIQUE DES ALARMES**

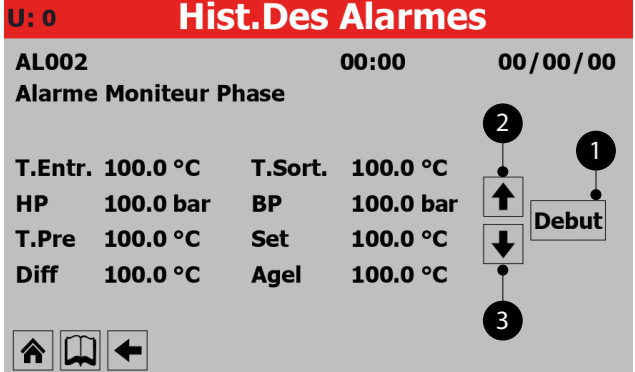

- Indique à quel compresseur les données affichées se réfèrent (U:1 = Master ; U:2 = Slave 1 ; U:3 = Slave 2 ; U:4 = Slave 3)
- Indique l'heure et la date de l'alarme
- Indique le code d'identification de l'alarme
- Indique une brève description de l'alarme
- Indique la température de l'eau en entrée de l'échangeur lors de l'alarme
- Indique la température de l'eau en sortie de l'échangeur lors de l'alarme
- Indique la pression haute au moment de l'alarme
- Indique la pression basse au moment de l'alarme
- Indique la température sur le refoulement au moment de l'alarme
- Indique la valeur du point de consigne au moment de l'alarme
- Indique la valeur du différentiel au moment de l'alarme
- Indique la valeur du point de consigne antigel au moment de l'alarme
- **1.** Permet de passer à la première alarme de l'historique des alarmes
- 2. Permet de passer à l'alarme précédente dans l'historique des alarmes
- **3.** Permet de passer à l'alarme successive dans l'historique des alarmes

# **8.4 LISTE DES ALARMES**

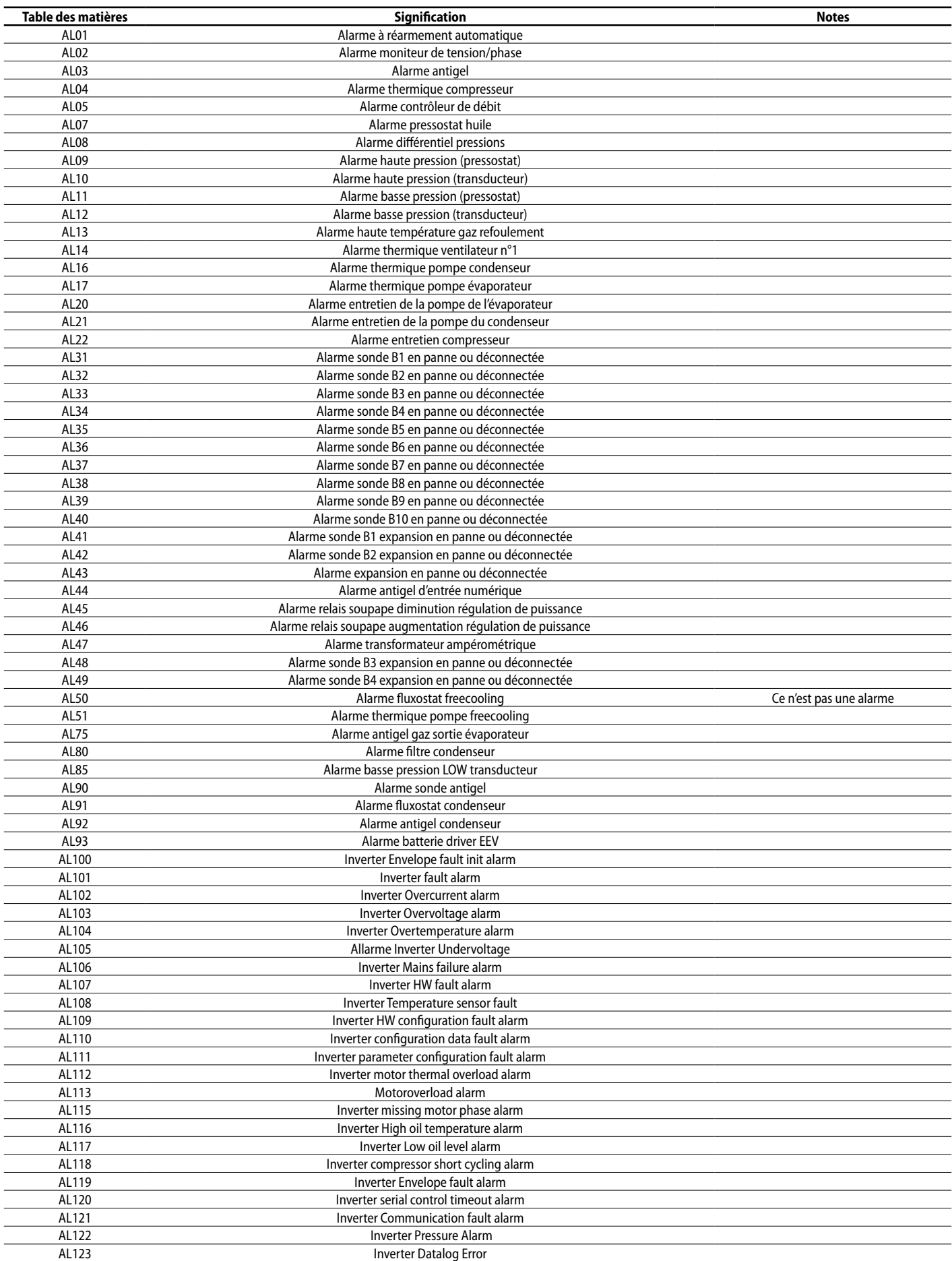

# **9 MENU GRAPHIQUES**

On pourra visualiser, à l'aide du menu GRAPHIQUES, certains paramètres d'exploitation des unités, représentés graphiquement sur des axes cartésiens, où l'on pourra observer les variations des grandeurs (températures, puissance ou pressions) dans le temps .

# **9.1 GRAPHIQUE DE L'ÉVOLUTION DE LA TEMPÉRATURE D'EAU EN ENTRÉE / SORTIE DE L'ÉCHANGEUR**

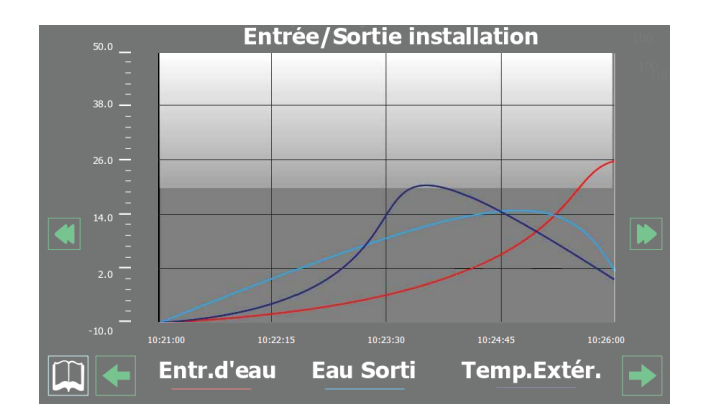

Visualise un graphique en temps réel sur l'évolution des températures d'eau en entrée et en sortie de l'échangeur (sur le bas, on pourra lire la légende des couleurs des courbes) .

# **9.2 GRAPHIQUE ÉVOLUTION DE LA TEMPÉRATURE DE L'EAU ENTRÉES/SORTIES CONDENSEUR (UNITÉ EAU/ EAU)**

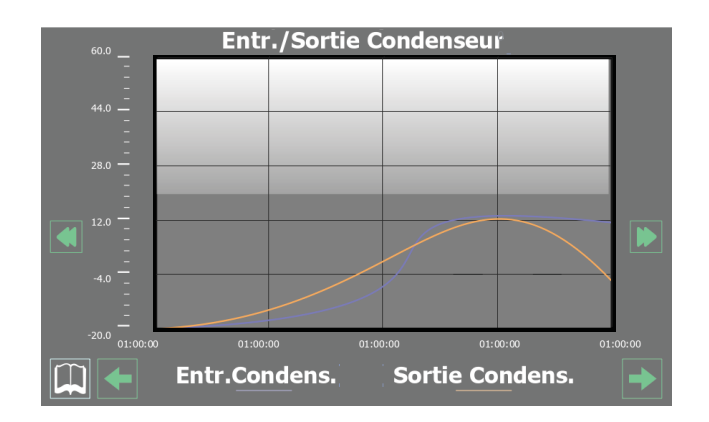

Visualise un graphique en temps réel sur l'évolution des températures d'eau en entrée et en sortie de l'échangeur (sur le bas, on pourra lire la légende des couleurs des courbes) .

# **9.3 GRAPHIQUE ÉVOLUTION DES COMPRESSEURS**

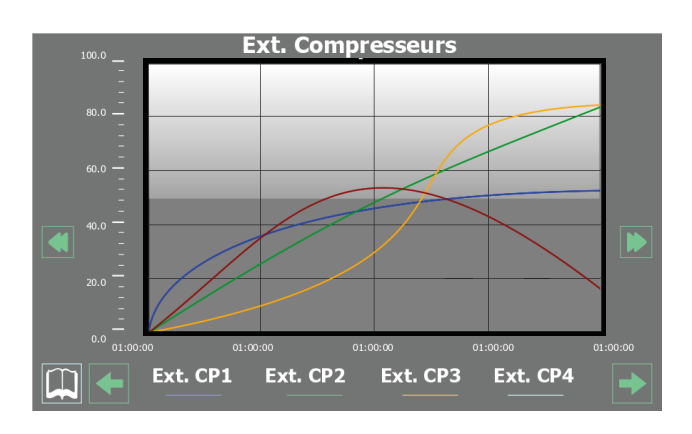

Affiche un graphique en temps réel sur l'évolution des puissances liées aux compresseurs (dans la partie inférieure, il est possible de lire la légende pour les couleurs des courbes)

# **9.4 GRAPHIQUE ÉVOLUTION HAUTE ET BASSE PRESSION**

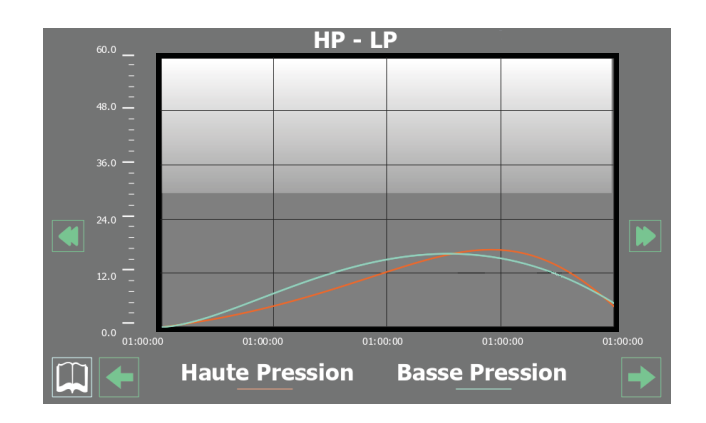

Affiche un graphique en temps réel sur l'évolution des pressions haute et basse (dans la partie inférieure, il est possible de lire la légende pour les couleurs des courbes)

# **10 MENU SYNOPTIQUE**

Grâce au menu SYNOPTIQUE, il est possible d'afficher une représentation schématique de l'unité, résumant certains paramètres de fonctionnement (en temps réel) en fonction de ce qui est détecté par les différentes sondes à bord de l'unité.

 *REMARQUE : Dans l'angle en haut à gauche de chaque fenêtre, il sera indiqué quel compresseur fournit actuellement les données affichées (U:1,2,3 ou 4) ; pour passer d'un compresseur à l'autre (possible uniquement depuis une unité Master), consulter les explications reportées dans le paragraphe "3.3 Visualisations de l'état de fonctionnement de l'unité (données en temps réel) p. 7".*

# **10.1 PAGE LIÉE AUX UNITÉS UNIQUEMENT FROID**

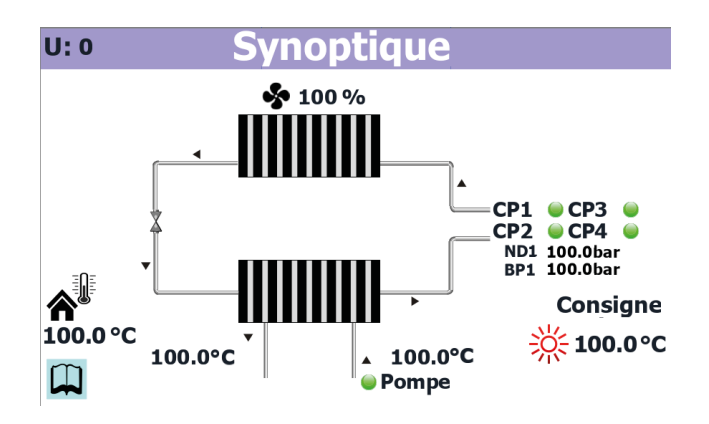

- Indique à quel compresseur les données affichées se réfèrent (U:1 = Master ; U:2 = Slave 1 : U:3 = Slave 2 : U:4 = Slave 3)
- Indique la vitesse actuelle des ventilateurs
- Indique la température extérieure courante
- Indique l'état de la pompe (si elle est active, l'étiquette correspondante est présente) et la température de l'eau en entrée de l'échangeur
- Indique le point de consigne courant de l'unité
- Indique la situation actuelle des compresseurs (ceux affichés sont les compresseurs actuellement actifs, si aucun compresseur est sur "On", aucune étiquette ne sera affichée)
- Indique la valeur actuelle de haute pression pour le circuit actuellement sélectionné
- Indique la valeur actuelle de basse pression pour le circuit actuellement sélectionné
- Indique la température de l'eau en sortie de l'échangeur
- Indique la température de l'eau à l'entrée de l'échangeur

# **10.2 PAGE LIÉE AUX UNITÉS AVEC FREECOOLING**

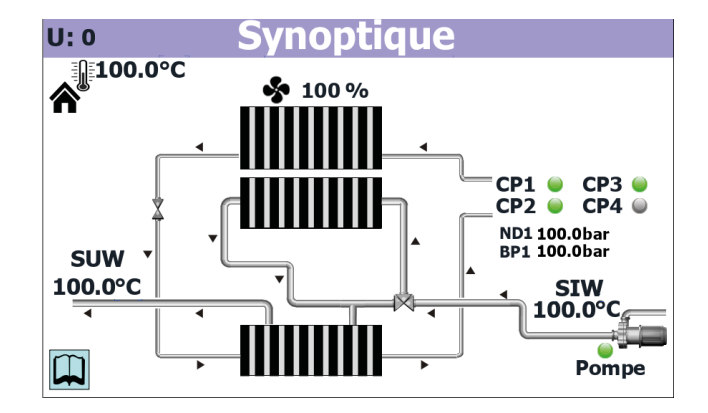

- Indique à quel compresseur les données affichées se réfèrent (U:1 = Master ; U:2 = Slave  $1:U:3 =$  Slave 2 :  $U:4 =$  Slave 3)
- Indique la température extérieure courante
- Indique la température de l'eau en sortie de l'échangeur
- Indique la vitesse actuelle des ventilateurs
- Indique la situation actuelle des compresseurs (ceux affichés sont les compresseurs actuellement actifs, si aucun compresseur est sur "On", aucune étiquette ne sera affichée)
- Indique la valeur actuelle de haute pression pour le circuit actuellement sélectionné
- Indique la valeur actuelle de basse pression pour le circuit actuellement sélectionné
- Indique la température de l'eau à l'entrée de l'échangeur
- Indique l'état de la pompe (si elle est active, l'étiquette correspondante est présente)

**10.3 PAGE LIÉE AUX UNITÉS AVEC FREECOOLING GLYCOL FREE**

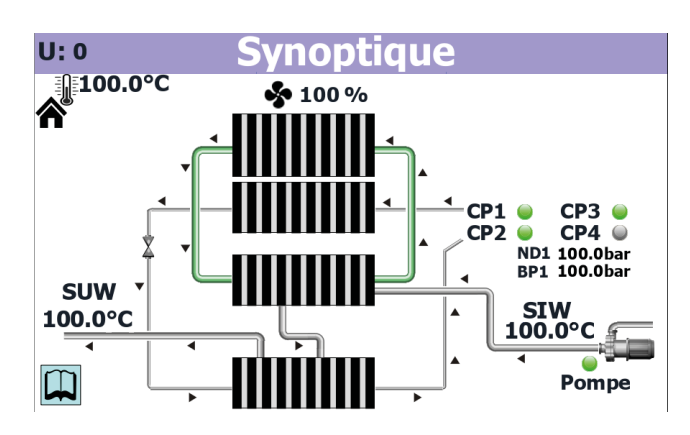

- Indique à quel compresseur les données affichées se réfèrent (U:1 = Master ; U:2 = Slave 1 ; U:3 = Slave 2 ; U:4 = Slave 3)
- Indique la température extérieure courante
- Indique la température de l'eau en sortie de l'échangeur
- Indique la vitesse actuelle des ventilateurs
- Indique la situation actuelle des compresseurs (ceux affichés sont les compresseurs actuellement actifs, si aucun compresseur est sur "On", aucune étiquette ne sera affichée)
- Indique la valeur actuelle de haute pression pour le circuit actuellement sélectionné
- Indique la valeur actuelle de basse pression pour le circuit actuellement sélectionné
- Indique la température de l'eau à l'entrée de l'échangeur
- Indique l'état de la pompe (si elle est active, l'étiquette correspondante est présente)

### **10.4 PAGE RELATIVE AUX UNITÉS À RÉCUPÉRATION**

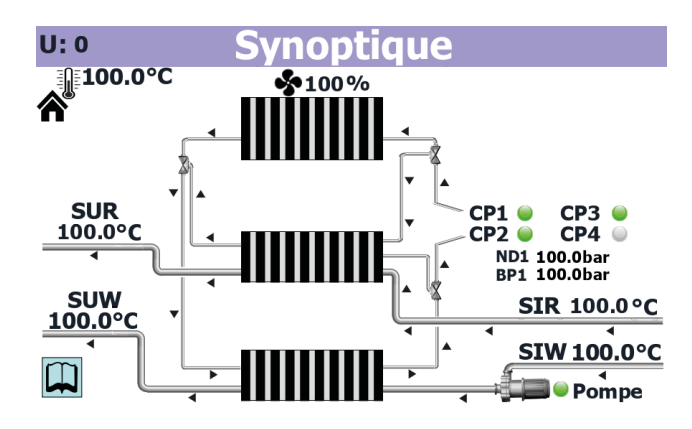

- Indique à quel compresseur les données affichées se réfèrent (U:1 = Master ; U:2 = Slave 1 ; U:3 = Slave 2 ; U:4 = Slave 3)
- Indique la température extérieure courante
- Indique la température de l'eau à la sortie de la récupération
- Indique la température de l'eau en sortie de l'échangeur
- Indique la vitesse actuelle des ventilateurs
- Indique la situation actuelle des compresseurs (ceux affichés sont les compresseurs actuellement actifs, si aucun compresseur est sur "On", aucune étiquette ne sera affichée)
- Indique la valeur actuelle de haute pression pour le circuit actuellement sélectionné
- Indique la valeur actuelle de basse pression pour le circuit actuellement sélectionné
- Indique la température de l'eau à l'entrée de la récupération
- Indique la température de l'eau à l'entrée de l'échangeur
- Indique l'état de la pompe (si elle est active, l'étiquette correspondante est présente)

# **11 MENU TRANCHES HORAIRES**

À travers le menu TRANCHES HORAIRES, il est possible de configurer les tranches à utiliser dans la programmation horaire de l'unité.

 *REMARQUE : Dans l'angle en haut à gauche de chaque fenêtre, il sera indiqué quel compresseur fournit actuellement les données affichées (U:1,2,3 ou 4) ; pour passer d'un compresseur à l'autre (possible uniquement depuis une unité Master), consulter les explications reportées dans le paragraphe "3.3 Visualisations de l'état de fonctionnement de l'unité (données en temps réel) p. 7".*

# **11.1 PAGE RELATIVE À LA CRÉATION DES PROGRAMMES HORAIRES**

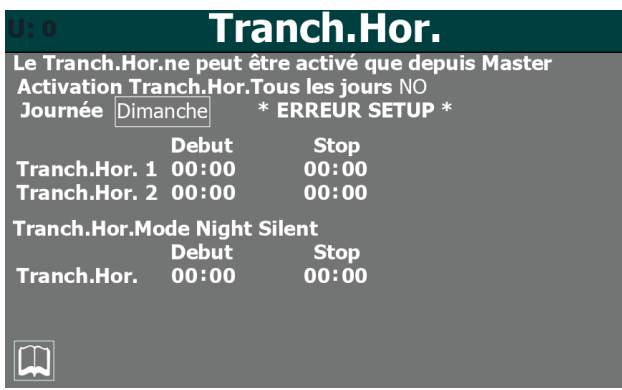

- Indique à quel compresseur les données affichées se réfèrent (U:1 = Master ; U:2 = Slave 1 ; U:3 = Slave 2 ; U:4 = Slave 3)
- Permet de choisir si activer ou non les tranches horaires (OUI = activées ; NON = désactivées)
- Indique le jour correspondant aux impositions horaires visualisées
- Permet d'établir l'heure de commencement de la première tranche horaire disponible
- Permet d'établir l'heure de fin de la première tranche horaire disponible
- Permet d'établir l'heure de commencement de la deuxième tranche horaire disponible
- Permet d'établir l'heure de fin de la deuxième tranche horaire disponible — Permet d'établir l'heure de commencement de la tranche horaire pour la fonction Night Silent (7.8 Configurations DCP ou ventilateurs inverters p. 13)
- Permet d'établir l'heure de fin de la tranche horaire pour la fonction Night Silent (7.8 Configurations DCP ou ventilateurs inverters p. 13)

# **12 MENU LANGUE**

On pourra, à l'aide du menu LANGUE, modifier la langue des différents menus de l'interface ; la langue du système est normalement imposée en usine selon la destination de l'unité ; toutefois, ce menu permet de la modifier à tout instant .

# **12.1 PAGE RELATIVE À LA SÉLECTION DE LA LANGUE DE SYSTÈME**

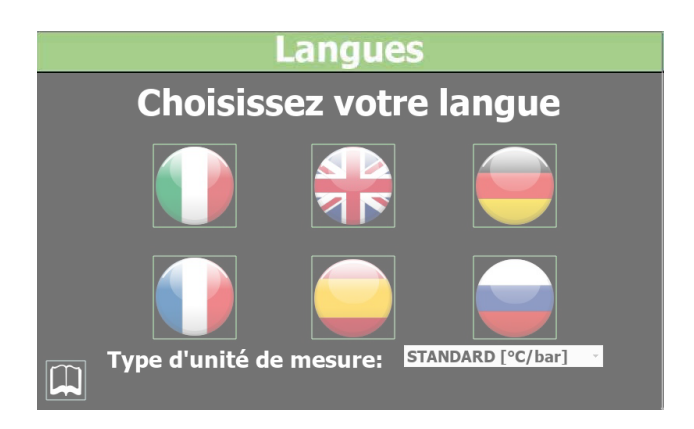

- Permet d'imposer l'italien sur le système
- Permet d'imposer l'anglais sur le système
- Permet d'imposer l'allemand sur le système
- Permet d'imposer le français sur le système
- Permet d'imposer l'espagnol sur le système

# **13 MENU ASSISTENCE**

Menu protégé et bloqué par mot de passe .

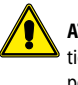

**ATTENTION :** ce menu contient des impositions pouvant provoquer des dysfonctionnements si elles sont incorrectes ; l'accès à ce menu n'est autorisé qu'au seul personnel de l'assistance technique et à un personnel habilité. Pour de plus amples informations, contacter le service d'assistance

# **14 MENU ENTRÉE MULTIFONCTION**

À travers le menu ENTRÉE MULTIFONCTION, il est possible de configurer la fonction à attribuer à l'entrée multifonction U7 (MASTER).

# **14.1 AFFICHE L'ÉTAT D'ENTRÉE MULTIFONCTION U7**

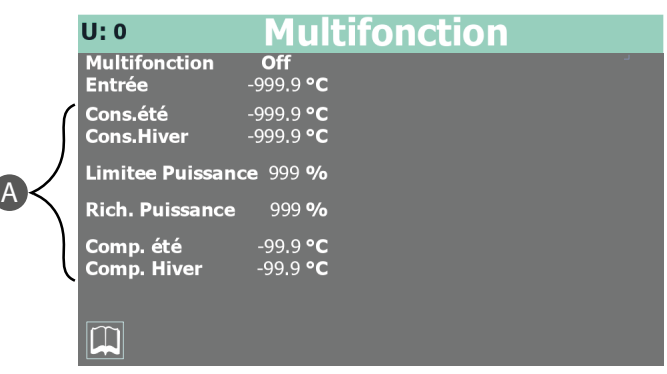

- Indique à quel compresseur les données affichées se réfèrent (U:1 = Master ; U:2 = Slave  $1$  ; U:3 = Slave 2 ; U:4 = Slave 3)
- Indique si l'entrée multifonction a été activée ou non (cette activation peut être configurée uniquement par le personnel de l'assistance technique)
- Indique la valeur lue sur l'entrée analogique U7 (cette activation peut être configurée uniquement par le personnel de l'assistance technique)
- **A.** Valeur réservée à l'assistance technique

# SCARICA L'ULTIMA VERSIONE:

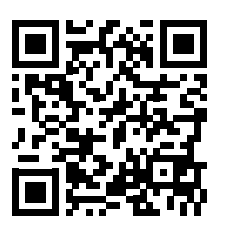

http://www.aermec.com/qrcode.asp?q=5593 http://www.aermec.com/qrcode.asp?q=5589 http://www.aermec.com/qrcode.asp?q=15638

# DOWNLOAD THE LATEST VERSION:

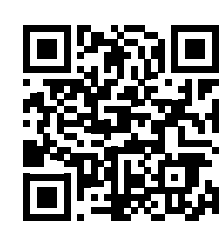

TÉLÉCHARGER LA DERNIÈRE VERSION:

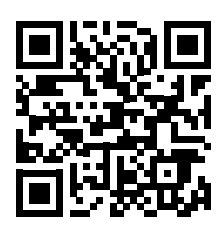

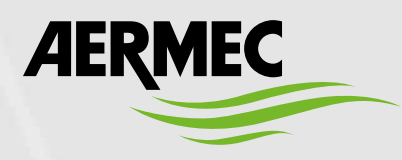

Aermec S.p.A. Via Roma, 996 - 37040 Bevilacqua (VR) - Italia Tel. +39 0442 633 111 - Fax +39 0442 93577 marketing@aermec.com - www.aermec.com

### BITTE LADEN SIE DIE LETZTE VERSION HERUNTER:

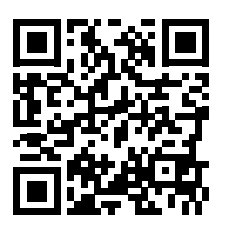

http://www.aermec.com/qrcode.asp?q=15639 http://www.aermec.com/qrcode.asp?q=15640

DESCARGUE LA ÚLTIMA VERSIÓN:

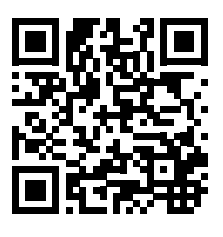